Visual Studio 6.0

*Visual Basic: MSChart Control*

### Join Property

[See Also E](https://msdn.microsoft.com/en-us/library/aa228434(v=vs.60).aspx)xample [Applies To](https://msdn.microsoft.com/en-us/library/aa240510(v=vs.60).aspx)

Returns or sets a value that determines how line segments are formed.

#### Syntax

*object*.Join [ = *type* ]

The Join property syntax has these parts:

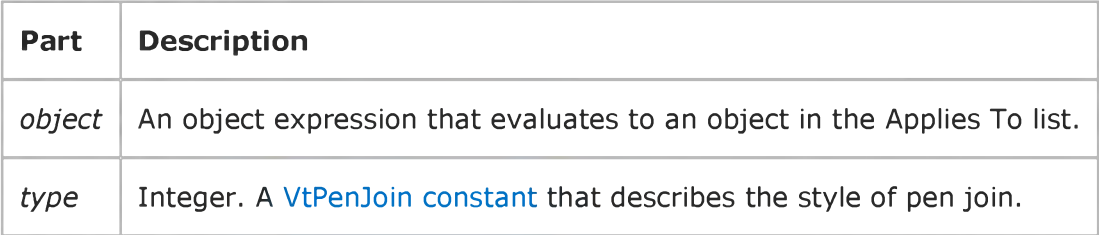

### Visual Basic Reference

Visual Studio 6.0

### KeepTogether Property

See Also Example [Applies To](https://msdn.microsoft.com/en-us/library/aa267237(v=vs.60).aspx)

Returns or sets a value that specifies if the text of a section will be kept together (not broken up over a page break).

### Syntax

*object.* KeepTogether [= *boolean]*

The KeepTogether property syntax has these parts:

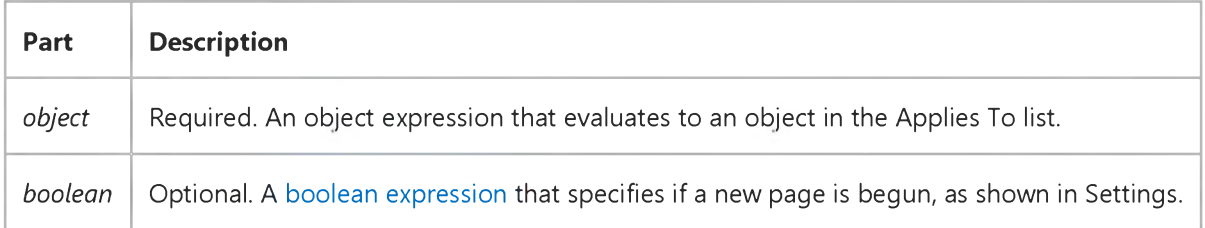

#### Settings

The settings for *boolean* are:

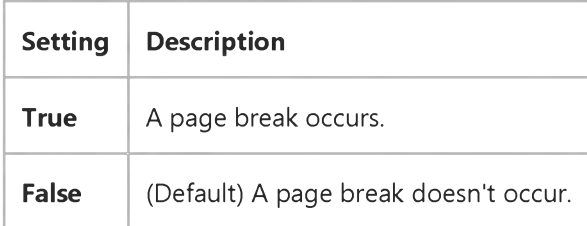

### Visual Basic Reference

Visual Studio 6.0

### Key Property

See Also [Example](https://msdn.microsoft.com/en-us/library/aa445727(v=vs.60).aspx) [Applies To](https://msdn.microsoft.com/en-us/library/aa263578(v=vs.60).aspx)

Returns or sets a string that uniquely identifies a member in a [collection](https://msdn.microsoft.com/en-us/library/aa210331.aspx).

#### Syntax

*object.* Key [= *string]*

The Key property syntax has these parts:

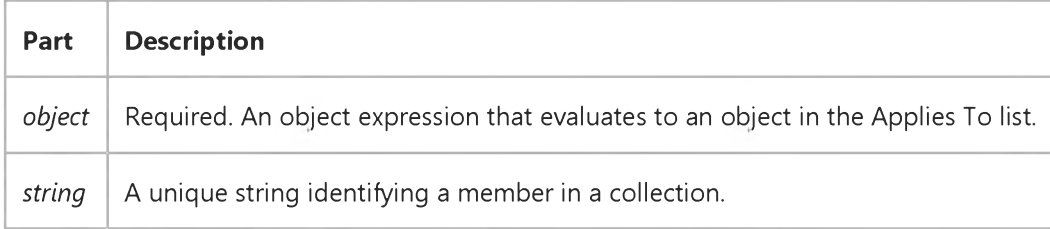

#### Remarks

If the string is not unique, an error will occur.

You can set the Key property when you use the Add method to add an object to a collection.

If you expect the Index property to change dynamically, refer to objects in a collection using the Key property.

In addition, you can use the Key property to make your Visual Basic project "self-documenting" by assigning meaningful names to the objects in a collection.

### Visual Basic Reference

### Add Method, ExportFormats Collection, Template Property Example

This example creates a template, adds an **ExportFormat** object to the **ExportFormats** collection using the new template, and exports the report using the **ExportFormat** object.

```
Private Sub ExportDailyReport()
   DataReportl.Title = "Daily Report" ' This title appears in the report. 
   Dim strTemplate As String 
   ' Create the template. 
   strTemplate = _
   "<HTML>" & vbCrLf & _
   "<HEAD>" & vbCrLf & _
   "<TITLE>" & "MyCompany: " & rptTagTitle & _
   "</TITLE>" & vbCrLf & _
   "<BODY>" & vbCrLf & _ 
   rptTagBody & vbCrLf & _
   "<BODY>" & vbCrLf & _
   "</HTML>"
   ' Add a new ExportFormat object using the template.
   DataReportl.ExportFormats.Add _
   Key:="DailyReport", _
   FormatType:=rptFmtHTML, _
   FileFormatString:="Daily Report (*.htm)", _
   FileFilter:="*.HTM", _
   Template:=strTemplate
   ' Export the report using the new ExportFormat object. 
   DataReport1.ExportReport _
   FormatIndexOrKey:="DailyReport", _
   FileName:="C:\Temp\DailyRpt", _
   Overwrite:=True, _
   ShowDialog:=False, _
   Range:=rptRangeFromTo, _
   Pagefrom:=1, _
   Pageto:=10 
End Sub
```
### Visual Basic Reference

Visual Studio 6.0

## Key Property (ActiveX Controls)

See Also Example [Applies To](https://msdn.microsoft.com/en-us/library/aa240258(v=vs.60).aspx)

Returns or sets a string that uniquely identifies a member in a [collection](https://msdn.microsoft.com/en-us/library/aa210331.aspx).

#### Syntax

*object.* Key [= *string]*

The Key property syntax has these parts:

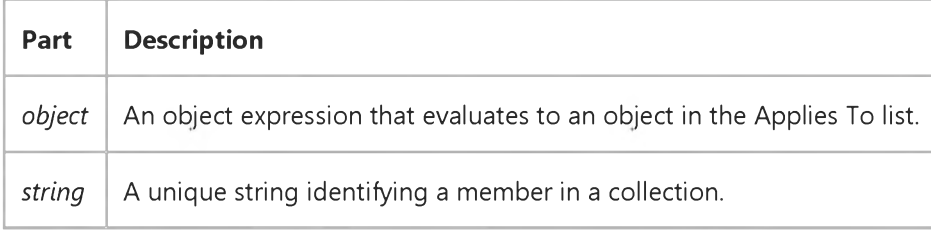

#### **Remarks**

If the string is not unique, an error will occur.

You can set the Key property when you use the Add method to add an object to a collection.

The value of the Index property of an object can change when objects in the collection are reordered, such as when you set the Sorted property to True. If you expect the Index property to change dynamically, refer to objects in a collection using the **Key** property.

In addition, you can use the Key property to make your Visual Basic project "self-documenting" by assigning meaningful names to the objects in a collection.

### Visual Basic: RDO Data Control

Visual Studio 6.0

### KeyColumn Property

[See Also E](https://msdn.microsoft.com/en-us/library/aa240325(v=vs.60).aspx)xample [Applies To](https://msdn.microsoft.com/en-us/library/aa262564(v=vs.60).aspx)

Returns or sets a value that specifies if this column is part of the primary key.

#### Syntax

ob/ect.KeyColumn [= *value]*

The KeyColumn property syntax has these parts:

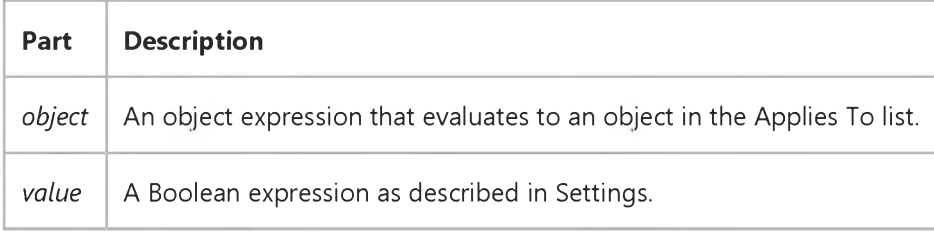

#### Settings

The **KeyColumn** property has these settings:

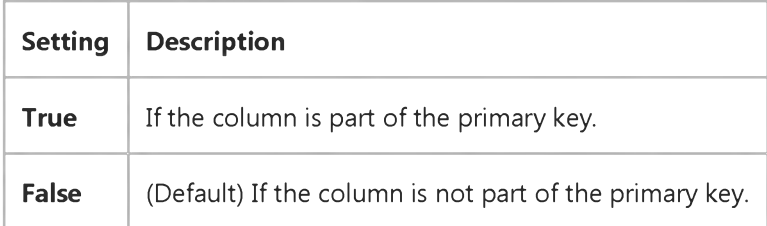

#### Remarks

This property indicates if the column is part of the primary key for the result set. This property will be read/write when using the client batch cursor library (CursorDriver property set to rdUseClientBatch) and generates a trappable error when accessed using server-side cursors or ODBC cursor library.

When using the client batch cursor library, you can set this property to indicate which columns make up the primary key of the result set. This assists the cursor library when it builds the WHERE clauses for the update or delete/insert statements during an optimistic batch update.

### Visual Basic Reference

Visual Studio 6.0

### KeyPreview Property

### [See Also](https://msdn.microsoft.com/en-us/library/aa230109(v=vs.60).aspx) [Example](https://msdn.microsoft.com/en-us/library/aa235138(v=vs.60).aspx) [Applies To](https://msdn.microsoft.com/en-us/library/aa263577(v=vs.60).aspx)

Returns or sets a value that determines whether keyboard events for forms are invoked before keyboard events for controls. The keyboard events are KeyDown, KeyUp, and KeyPress.

#### Syntax

ob/ect.KeyPreview [= *boolean]*

The **KeyPreview** property syntax has these parts:

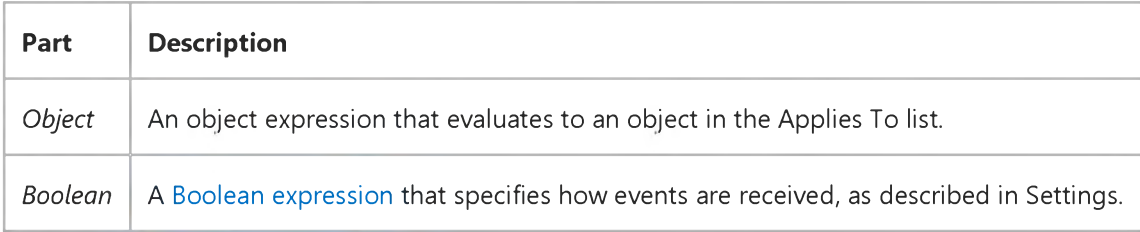

#### Settings

The settings for *boolean* are:

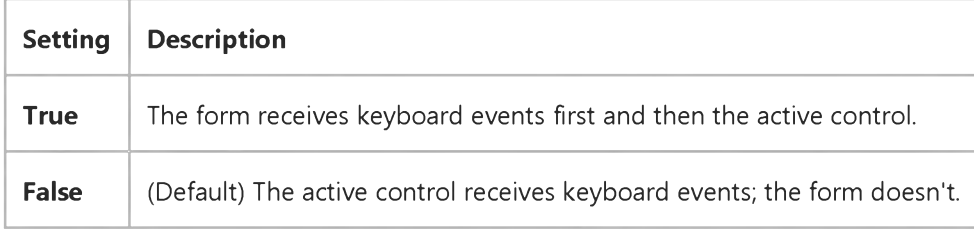

#### **Remarks**

You can use this property to create a keyboard-handling procedure for a form. For example, when an application uses function keys, you'll want to process the keystrokes at the form level rather than writing code for each control that might receive keystroke events.

If a form has no visible and enabled controls, it automatically receives all keyboard events.

To handle keyboard events only at the form level and not allow controls to receive keyboard events, set *KeyAscii* to 0 in the form's KeyPress event, and set *KeyCode* to 0 in the form's KeyDown event.

### 31. 12. 2017 KeyPreview Property

Note Some controls intercept keyboard events so that the form can't receive them. Examples include the ENTER key when focus is on a CommandButton control and arrow keys when focus is on a ListBox control.

### Visual Basic Reference

### KeyPreview Property Example

This example creates a form keyboard handler in the KeyDown event. Each of the first four function keys displays a different message. To try this example, paste the code into the Declarations section of a form, and then press F5. Once the program is running, press any one of the first four (F1 F4) function keys.

```
Private Sub Form_Load ()
   KeyPreview = True 
End Sub
Private Sub Form_KeyDown (KeyCode As Integer, Shift As Integer) 
   Select Case KeyCode
      Case vbKeyF1: MsgBox "F1 is your friend."
      Case vbKeyF2: MsgBox "F2 could copy text."
      Case vbKeyF3: MsgBox "F3 could paste text."
      Case vbKeyF4: MsgBox "F4 could format text."
   End Select 
End Sub
```
### Visual Basic: RDO Data Control

Visual Studio 6.0

### KeysetSize Property (Remote Data)

[See Also E](https://msdn.microsoft.com/en-us/library/aa240327(v=vs.60).aspx)xample [Applies To](https://msdn.microsoft.com/en-us/library/aa240326(v=vs.60).aspx)

Returns or sets a value indicating the number o[f rows i](https://msdn.microsoft.com/en-us/library/aa241004(v=vs.60).aspx)n th[e keyset b](https://msdn.microsoft.com/en-us/library/aa443500(v=vs.60).aspx)uffer.

#### Syntax

*object.KeysetSize* [= *value]*

The KeysetSize property syntax has these parts:

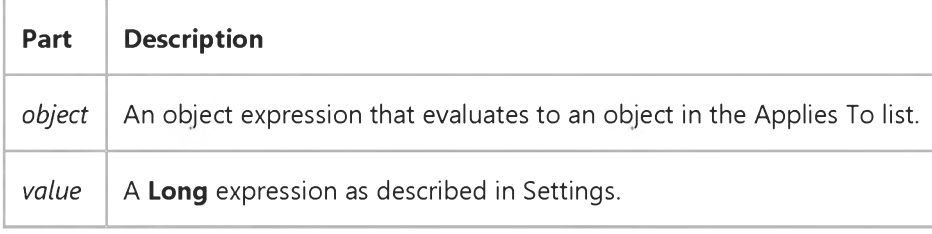

#### Settings

The settings for *value* must be greater than or equal to the RowsetSize property.

### **Remarks**

The KeysetSize property is a value that specifies the number of rows in the keyset for [a keyset- o](https://msdn.microsoft.com/en-us/library/aa443502(v=vs.60).aspx)r [dynamic-type](https://msdn.microsoft.com/en-us/library/aa443349(v=vs.60).aspx) rdoResultset [cursor.](https://msdn.microsoft.com/en-us/library/aa443300(v=vs.60).aspx) If the keyset size is 0 (the default), the cursor is fully keyset-driven. If the keyset size is greater than 0, the cursor is mixed (keyset-driven within the keyset and dynamic outside the keyset).

If KeysetSize is a value greater than RowsetSize, the value defines the number of rows in the keyset that are to be buffered by the driver.

Not all [ODBC data sources](https://msdn.microsoft.com/en-us/library/aa443525(v=vs.60).aspx) support keyset cursors.

Note Because version 2.5 of the Microsoft SQL Server ODBC driver does not support mixed-style cursors, if you set a *value,* KeysetSize is reset to 0 and the driver returns error 01S02: "Option value changed."

Warning When using rdConcurLock concurrency (pessimistic), the KeysetSize determines the number of rows locked when the cursor is first opened. The entire keyset remains locked as long as the cursor remains open.

### Visual Basic: Windows Controls

Visual Studio 6.0

### LabelEdit Property

#### [See Also](https://msdn.microsoft.com/en-us/library/aa276620(v=vs.60).aspx) [Example](https://msdn.microsoft.com/en-us/library/aa239005(v=vs.60).aspx) [Applies To](https://msdn.microsoft.com/en-us/library/aa442967(v=vs.60).aspx)

Returns or sets a value that determines if a user can edit labels of ListItem or Node objects in a ListView or TreeView control.

### Syntax

```
object.LabelEdit [ = integer]
```
The LabelEdit property syntax has these parts:

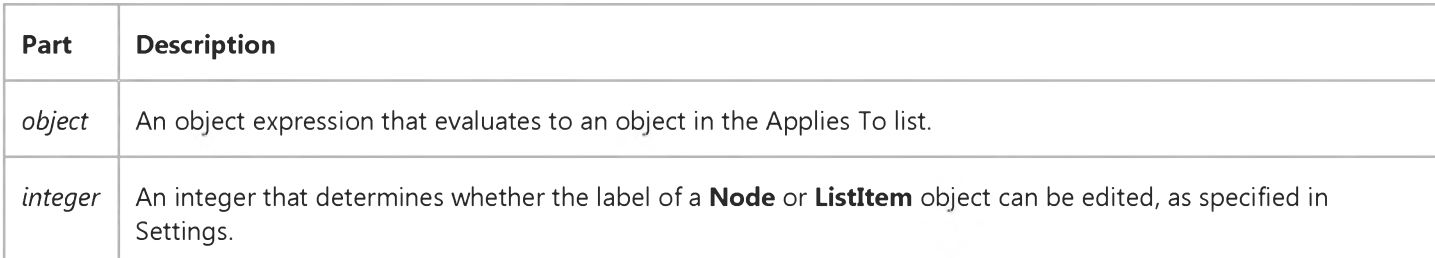

### Settings

The settings for *integer* are:

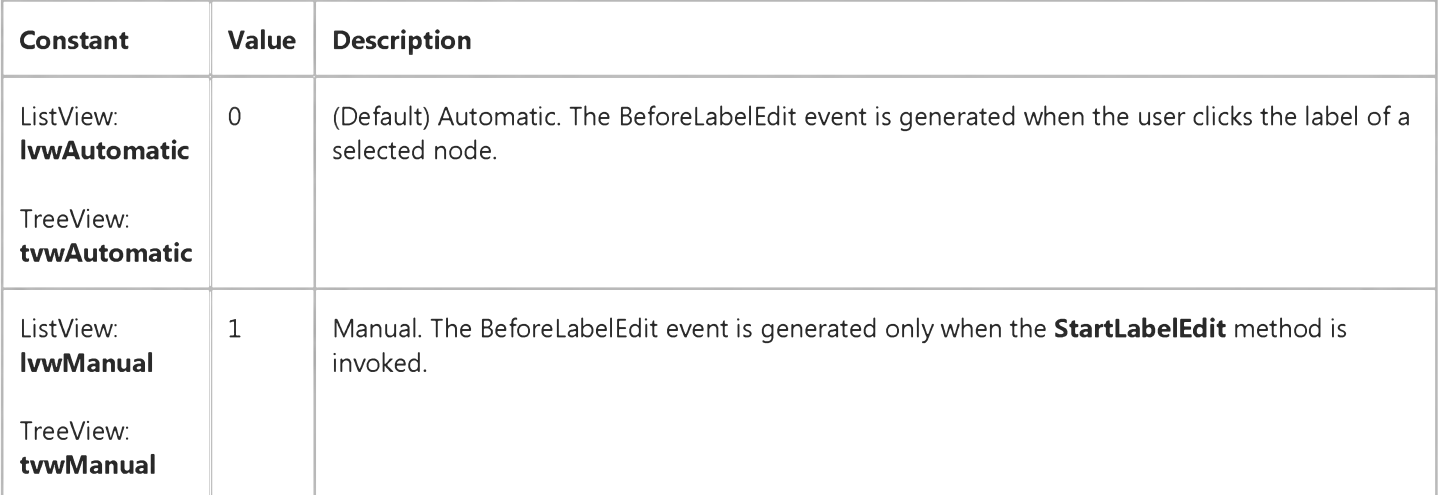

#### Remarks

#### 31. 12. 2017 LabelEdit Property

Label editing of an object is initiated when a selected object is clicked (if the LabelEdit property is set to Automatic). That is, the first click on an object will select it; a second (single) click on the object will initiate the label editing operation.

The LabelEdit property, in combination with the StartLabelEdit method, allows you to programmatically determine when and which labels can be edited. When the LabelEdit property is set to 1, no label can be edited unless the StartLabelEdit method is invoked. For example, the following code allows the user to edit a **Node** object's label by clicking a Command button:

Private Sub Command1 Click() ' Determine if the right Node is selected. If TreeView1.SelectedItem.Index = 1 Then TreeView1.StartLabelEdit ' Let user begin editing. End If End Sub

# Visual Basic: Windows Controls LabelEdit Property Example

This example initiates label editing when you click the Command button. It allows a **Node** object to be edited unless it is a root Node. The LabelEdit property must be set to Manual. To try the example, place a TreeView control and a CommandButton on a form. Paste the code into the form's Declarations section. Run the example, select a node to edit, and press the CommandButton.

```
Private Sub Form_Load()
  Dim nodX As Node 
  Dim i As Integer
  TreeView1.LabelEdit = tvwManual ' Set property to manual.
  Set nodX = TreeView1.Nodes.Add(,,," Node 1") ' Add first node.
  For i = 1 to 5 ' Add 5 nodes.
      Set nodX = TreeView1.Nodes.Add(i,tvwChild,,"Node " & CStr(i + 1))
  Next I
  nodX.EnsureVisible ' Show all nodes.
End Sub
Private Sub Command1 Click()
   ' Invoke the StartLabelEdit method on the selected node,
   ' which triggers the BeforeLabelEdit event.
  TreeView1.StartLabelEdit 
End Sub
Private Sub TreeView_BeforeLabelEdit (Cancel as Integer)
   ' If the selected item is the root, then cancel the edit.
  If TreeViewl.SelectedItem Is TreeView1.SelectedItem.Root Then 
      Cancel = True 
   End If 
End Sub
Private Sub TreeView_AfterLabelEdit _
(Cancel As Integer, NewString As String)
   ' Assume user has entered some text and pressed the ENTER key.
   ' Any nonempty string will be valid.
  If Len(NewString) = 0 Then
     Cancel = True 
  End If 
End Sub
```

```
© 2017 Microsoft
```
Visual Studio 6.0

*Visual Basic: MSChart Control*

### LabelLevelCount Property

See Also Example [Applies To](https://msdn.microsoft.com/en-us/library/aa240473(v=vs.60).aspx)

Returns the number of levels of labels for a given axis. Not available at design time.

#### Syntax

*object*.LabelLevelCount [= *count]*

The LabelLevelCount property syntax has these parts:

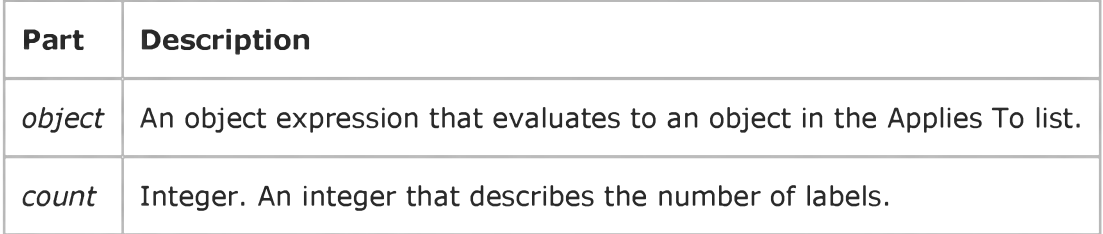

Visual Studio 6.0

*Visual Basic: MSChart Control*

### Labels Property

[See Also E](https://msdn.microsoft.com/en-us/library/aa276332(v=vs.60).aspx)xample [Applies To](https://msdn.microsoft.com/en-us/library/aa240473(v=vs.60).aspx)

Returns a reference to a Labels collection that describes the labels on a chart axis.

#### Syntax

#### *object.* Labels

The object placeholder represents an object expression that evaluates to an object in the Applies To list.

Visual Studio 6.0

*Visual Basic: MSChart Control*

### LabelsInsidePlot Property

See Also Example [Applies To](https://msdn.microsoft.com/en-us/library/aa240497(v=vs.60).aspx)

Returns or sets a value that determines whether to leave the axis labels at the normal location or move them with the axis to the new intersection point.

#### Syntax

ob/ect.LabelsInsidePlot [= *boolean]*

The LabelsInsidePlot property syntax has these parts:

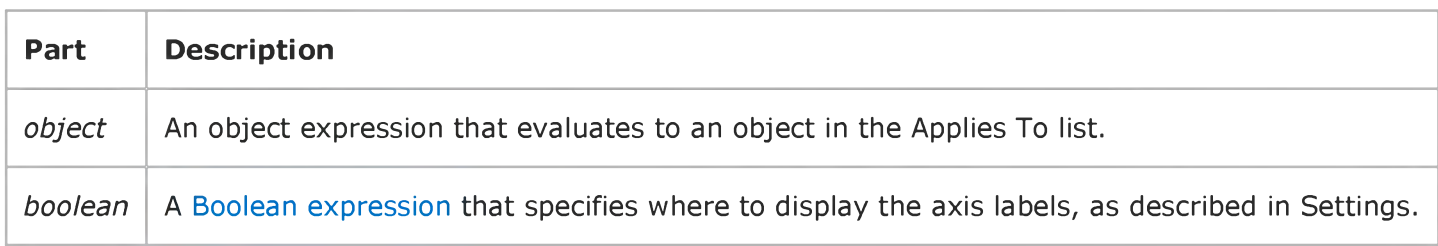

#### Settings

The settings for *boolean* are:

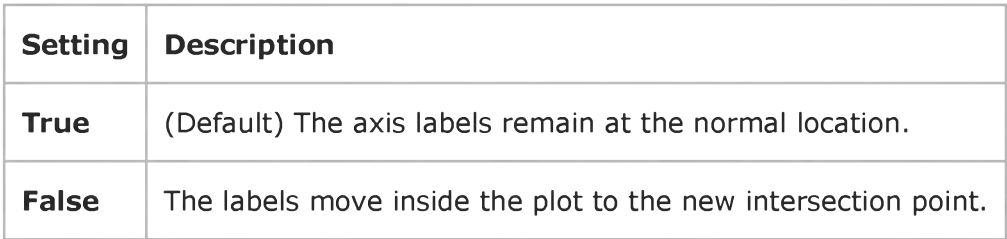

#### **Remarks**

If this property is set, then the Intersection object's **Auto** property is automatically set to False.

Visual Studio 6.0

*Visual Basic: MSChart Control*

### LabelTick Property

[See Also E](https://msdn.microsoft.com/en-us/library/aa261680(v=vs.60).aspx)xample [Applies To](https://msdn.microsoft.com/en-us/library/aa240482(v=vs.60).aspx)

Returns or sets a value that indicates whether category axis labels are centered on an axis tick mark.

#### Syntax

*object.* LabelTick [ = *boolean]*

The LabelTick property syntax has these parts:

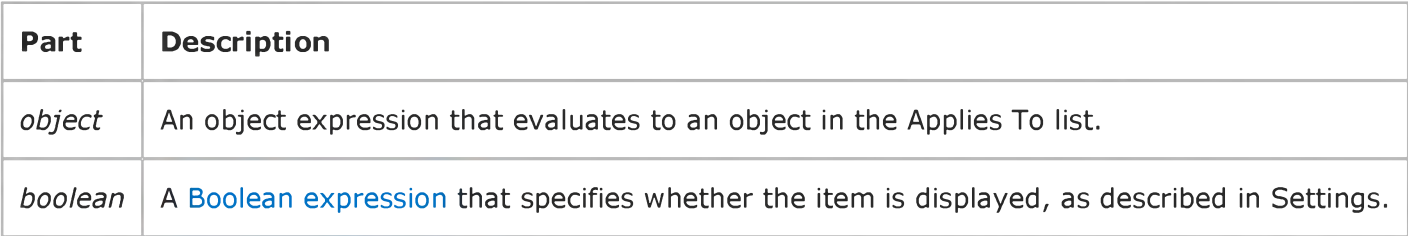

### Settings

The settings for *boolean* are:

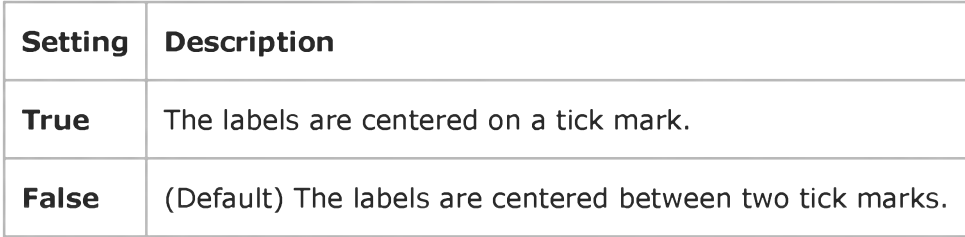

#### Remarks

If this property is set, the object's **Auto** property is automatically set to False.

### Visual Basic: Windows Controls

Visual Studio 6.0

## LabelWrap Property (ListView Control)

[See Also E](https://msdn.microsoft.com/en-us/library/aa259880(v=vs.60).aspx)xample [Applies To](https://msdn.microsoft.com/en-us/library/aa443482(v=vs.60).aspx)

Returns or sets a value that determines whether or not labels are wrapped when a ListView control is in Icon view.

#### Syntax

*object*.LabelWrap [= *boolean]*

The LabelWrap property syntax has these parts:

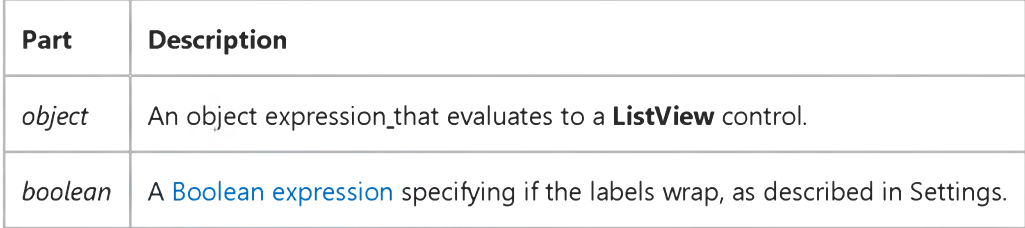

#### Settings

The settings for *boolean* are:

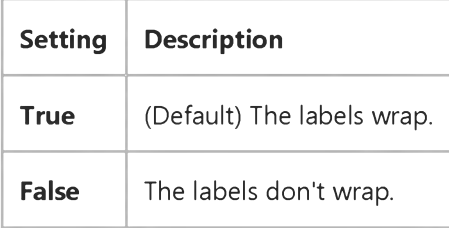

### **Remarks**

The length of the label is determined by setting the icon spacing in the Control Panel, Desktop option, in Windows NT. In Windows 95 or later, use the Appearance tab in the Display control panel.

### Visual Basic Reference

Visual Studio 6.0

### LargeChange, SmallChange Properties

### [See Also](https://msdn.microsoft.com/en-us/library/aa230110(v=vs.60).aspx) [Example](https://msdn.microsoft.com/en-us/library/aa235141(v=vs.60).aspx) [Applies To](https://msdn.microsoft.com/en-us/library/aa267218(v=vs.60).aspx)

- LargeChange Returns or sets the amount of change to the Value property setting in a scroll bar control (HScrollBar or VScrollBar) when the user clicks the area between the scroll box and scroll arrow.
- SmallChange Returns or sets the amount of change to the Value property setting in a scroll bar control when the user clicks a scroll arrow.

### Syntax

*object.* LargeChange [= *number]* ob/ect.SmallChange [= *number]*

The LargeChange and SmallChange property syntaxes have these parts:

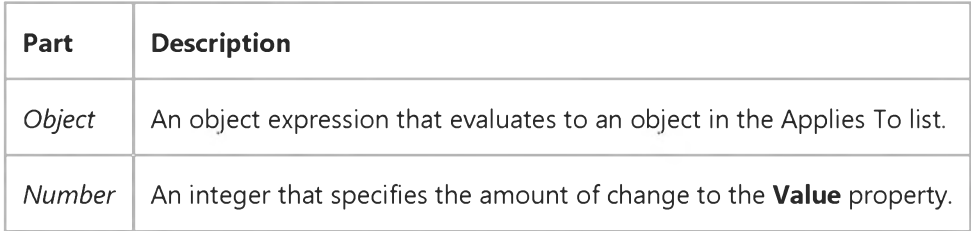

### Remarks

For both properties, you can specify an integer between 1 and 32,767, inclusive. By default, each property is set to 1.

The Microsoft Windows operating environment automatically sets proportional scrolling increments for scroll bars on MDI Form objects, ComboBox controls, and ListBox controls based on the amount of data in the object. For the HScrollBar and VScrollBar controls, however, you must specify these increments. Use LargeChange and SmallChange to set scrolling increments appropriate to how the scroll bar is being used.

Typically, you set LargeChange and SmallChange at design time. You can also reset them in code a[t run time](https://msdn.microsoft.com/en-us/library/aa172352.aspx) when the scrolling increment must change dynamically.

Note You set the maximum and minimum ranges of the HScrollBar and VScrollBar controls with the Max and Min properties.

### Visual Basic Reference

Visual Studio 6.0

### LargeChange, SmallChange Properties (ActiveX Controls)

[See Also](https://msdn.microsoft.com/en-us/library/aa276331(v=vs.60).aspx) [Example](https://msdn.microsoft.com/en-us/library/aa443197(v=vs.60).aspx) [Applies To](https://msdn.microsoft.com/en-us/library/aa240259(v=vs.60).aspx)

- The LargeChange property sets the number of ticks the slider will move when you press the PAGEUP or PAGEDOWN keys, or when you click the mouse to the left or right of the slider.
- The **SmallChange** property sets the number of ticks the slider will move when you press the left or right arrow keys.

#### Syntax

*object.* LargeChange = *number*

ob/ectSmallChange = *number*

The LargeChange and SmallChange property syntaxes have these parts:

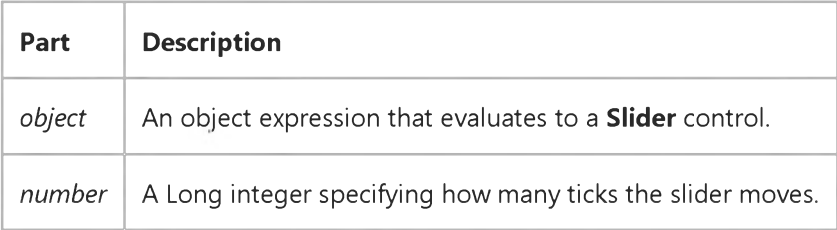

### Remarks

The default for the LargeChange property is 5. The default for the SmallChange property is 1.

### Visual Basic Reference

### LargeChange, SmallChange Properties Example

This example uses a scroll bar to move a **PictureBox** control across the form. To try this example, paste the code into the Declarations section of a form that contains a small PictureBox control and an HScrollBar control, and then press F5 and click the scroll bar.

```
Private Sub Form_Load ()
  HScroll1.Max = 100 ' Set maximum value.
  HScroll1.LargeChange = 20 ' Cross in 5 clicks.
  HScroll1.SmallChange = 5 ' Cross in 20 clicks.
   Picture1.Left = 0 ' Start picture at left.
   Picture1.BackColor = QBColor(3) ' Set color of picture box.
End Sub
Private Sub HScroll1_Change ()
   ' Move picture according to scroll bar.
   Picture1.Left = (HScroll1.Value / 100) * ScaleWidth
End Sub
```
### Visual Basic for Applications Reference

Visual Studio 6.0

### LastDLLError Property

[See Also](https://msdn.microsoft.com/en-us/library/aa229593(v=vs.60).aspx) [Example](https://msdn.microsoft.com/en-us/library/aa265784(v=vs.60).aspx) Applies To Specifics

Returns a system error code produced by a call to a [dynamic-link library](https://msdn.microsoft.com/en-us/library/aa211355.aspx) (DLL). Read-only.

#### Remarks

The **LastDLLError** [property](https://msdn.microsoft.com/en-us/library/aa172196.aspx) applies only to DLL calls made from Visual Basic code. When such a call is made, the callec function usually returns a code indicating success or failure, and the **LastDLLError** property is filled. Check the documentation for the DLL's functions to determine the return values that indicate success or failure. Whenever the failure code is returned, the Visual Basic application should immediately check the LastDLLError property. No exception is raised when the LastDLLError property is set.

### Visual Basic for Applications Reference

### **LastDLLError Property Example**

When pasted into a UserForm module, the following code causes an attempt to call a DLL function. The call fails because the argument that is passed in (a null pointer) generates an error, and in any event, SQL cant be cancelled if it isnt running. The code following the call checks the return of the call, and then prints at the LastDLLError property of the Err object to reveal the error code. On systems without DLLs, LastDLLError always returns zero.

```
Private Declare Function SQLCancel Lib "ODBC32.dll" _
 (ByVal hstmt As Long) As Integer
Private Sub UserForm_Click()
   Dim RetVal
   ' Call with invalid argument.
   RetVal = SQLCancel(myhandle&)
   ' Check for SQL error code.
   If RetVal = -2 Then
      'Display the information code.
     MsgBox "Error code is :" & Err.LastDllError 
    End If 
End Sub
```
### Visual Basic: RDO Data Control

Visual Studio 6.0

### LastModified Property (Remote Data)

[See Also](https://msdn.microsoft.com/en-us/library/aa240328(v=vs.60).aspx) [Example](https://msdn.microsoft.com/en-us/library/aa229961(v=vs.60).aspx) [Applies To](https://msdn.microsoft.com/en-us/library/aa262769(v=vs.60).aspx)

Returns [a bookmark](https://msdn.microsoft.com/en-us/library/aa443283(v=vs.60).aspx) indicating the most recently added or change[d row](https://msdn.microsoft.com/en-us/library/aa241004(v=vs.60).aspx).

### Syntax

#### object.LastModified

The *object* placeholder represents an object expression that evaluates to an object in the Applies To list.

#### Return Values

The return value for this property is a **Variant**(string) data type, as described in Remarks.

#### **Remarks**

After you use the **AddNew** method to add a new row, or edit an existing row using the **Update** method, the LastModified property returns a bookmark as a pointer to the row most recently modified providing the keyset supports additions. That is, if new rows are added to the keyset as well as the underlying database table(s), the LastModified property will point to this new row in the keyset.

To position the current row pointer to this row, set the **Bookmark** property of the (same) **rdoResultset** object to the LastModified property.

If there have been no modifications against this rdoResultset, then the LastModified property returns 0.

Not all types of rdoResultsets support additions to their keysets so the LastModified property might return 0 after a row has just been added. For example, while a ODBC cursor static keyset can be updated, its rowset cannot be added to. Inserts are performed on the database, but not to the keyset, so the LastModified property always returns 0 in this case.

Server-side keyset cursors support additions to the keyset so the **AddNew** method sets the LastModified property as does the **Update** method.

Client-side static cursors do not add new rows to the cursor's membership, thus the LastModified property value is undefined when using the **AddNew** method. However, it is defined after the **Update** method is used. Server-side static cursors are read-only, so the LastModified property is not relevant in this case.

Dynamic and forward-only cursors do not support bookmarks (as indicated by the **Bookmarkable** property returning False), so the LastModified property is not relevant in these cursors.

The client batch cursor library also supports the LastModified property. For static cursors, new rows are added to the cursor membership so the AddNew method sets the LastModified property as does the Update method.

### Visual Basic: RDO Data Control

### LastModified, Bookmark Properties Example

This example illustrates use of the LastModified property to reposition the current row pointer to the row most recently modified by RDO. The code opens a connection against SQL Server and creates a keyset cursor-based query on the Authors table. The query expects a single parameter to pass in the name of the Author to edit. Once selected, edited and updated, the row pointer is repositioned to the last row modified by setting the bookmark property of the **rdoResultset** to the LastModified property.

Option Explicit Dim er As rdoError Dim cn As New rdoConnection Dim qy As New rdoQuery Dim rs As rdoResultset Dim col As rdoColumn Private Sub TestLM\_Click() qy(0) = LookFor.Text rs.Edit rs!City = NewCity.Text ' a TextBox control rs.Update rs.Bookmark = rs.LastModified 'Simply show data in picture control Pic.Cls 'Clear the picture control. For Each col In rs.rdoColumns Pic.Print col.Name, Next Pic.Print String(80, "-") For Each col In rs.rdoColumns Pic.Print col, Next End Sub Private Sub Form\_Load() cn.CursorDriver = rdUseOdbc cn.Connect = "uid=;pwd=;server=sequel;" & "driver={SQL Server};database=pubs;dsn=''; cn.EstablishConnection With qy .Name = "ShowWhite" .SQL = "Select  $*$  from Authors "  $\_$ & " where Au\_LName like ?" .LockType = rdConcurReadOnly .CursorType = rdOpenForwardOnly .RowsetSize = 1 Set .ActiveConnection = cn End With

qy(0) = LookFor.Text ' a textbox control Set rs = qy.OpenResultset(rdOpenKeyset, rdConcurRowver)

Exit Sub End Sub

### Visual Basic: RDO Data Control

Visual Studio 6.0

### LastQueryResults Property

[See Also E](https://msdn.microsoft.com/en-us/library/aa240329(v=vs.60).aspx)xample [Applies To](https://msdn.microsoft.com/en-us/library/aa262749(v=vs.60).aspx)

Returns a reference to the rdoResultset object generated by the last query if any.

#### Syntax

#### ob/ect.LastQueryResults

The *object* placeholder represents an object expression that evaluates to an object in the Applies To list.

#### Return Values

The LastQueryResults property return value is an object expression that specifies a valid rdoResultset or Nothing if there is no result set available.

#### Remarks

This new property will contain a reference to the rdoResultset object generated by the last query executed on this connection, if any. The necessity of this property comes from the Queries as Methods feature, allowing the developer to call their queries and stored procedures as methods of the parent connection object. Since stored procedures can pass back a return value as well as resultsets, the developer needs this property in order to get a reference to the result set created during the last query as method call. The developer would use this property as shown below:

Dim RetCode As Long Dim rs as rdoResultset  $RetCode = MyConnection.MyQuery(x,y,z)$ Set rs = MyConnection.LastQueryResults

This property is set back to Nothing on the next query execution on the connection. This property will be set for any query executed on the connection, even if the developer used the OpenResultset or Execute method instead of calling the query as a method of the connection object.

Note The value in LastQueryResults doesn't persist in RDO. It only temporarily holds the last resultset created until you check it, and then it is cleared until a new resultset is generated. As a result, if you check LastQueryResults again, it returns null.

If you want to use the value of LastQueryResults in a global variable, you should first assign it to a temporary variable and check to see if it equals **Nothing** before overwriting the global variable to avoid any problems. For example:

```
Dim trs As rdoResultset 
cn.MyQuery
trs = cn.LastQueryResult 
If trs Is Nothing Then
    Debug.print "No result
Else
```
Set rs = trs Debug.Print rs(0) End If

### Visual Basic: Windows Controls

Visual Studio 6.0

### LastSibling Property

[See Also](https://msdn.microsoft.com/en-us/library/aa276621(v=vs.60).aspx) [Example](https://msdn.microsoft.com/en-us/library/aa239008(v=vs.60).aspx) [Applies To](https://msdn.microsoft.com/en-us/library/aa442968(v=vs.60).aspx)

Returns a reference to the last sibling of a Node object in a TreeView control.

#### Syntax

*object*.LastSibling

The *object* placeholder represents an object expression that evaluates to an object in the Applies To list.

#### **Remarks**

The last sibling is the Node that appears in the last position in one level of a hierarchy of nodes. Which Node actually appears in the last position depends on whether or not the Node objects at that level are sorted, which is determined by the Sorted property. To sort the Node objects at one level, set the Sorted property of the Parent node to True. The following code demonstrates this:

```
Private Sub TreeView1 NodeClick(ByVal Node As Node)
   Node.Parent.Sorted = True 
End Sub
```
The Child, FirstSibling, LastSibling, Previous, Parent, Next, and Root properties all return a reference to another Node object. Therefore, you can simultaneously reference and perform operations on a **Node**, as follows:

```
With TreeView1.Nodes(x).LastSibling 
   .Text = "New text"
   Key = "New key".SelectedImage = 3 
End With
```
You can also set an object variable to the referenced **Node**, as follows:

```
Dim NodLastSib As Node
' Get a reference to the last sibling of Node x.
Set NodLastSib = TreeView1.Nodes(x). LastSibling
' Use this reference to perform operations on the sibling Node. 
With nodLastSib
   .Text = "New text" ' Change the text.
   .Key = "New key" ' Change key.
   .SelectedImage = 3 ' Change SelectedImage.
End With
```
# Visual Basic: Windows Controls LastSibling Property Example

This example adds several Node objects to a TreeView control. The LastSibling property, in conjunction with the Next property and the FirstSibling property, is used to navigate through a clicked Node object's hierarchy level. To try the example, place a TreeView control on a form and paste the code into the form's Declarations section. Run the example, and click the various nodes to see what is returned.

```
Private Sub Form_Load()
   Dim nodX As Node
   Set nodX = TreeView1.Nodes.Add(, "dad", "Mike")
   Szet nodX = TreeView1.Nodes.Add(, "mom", "Carol")
   ' Alice is the LastSibling.
   Set nodX = TreeView1.Nodes.Add(1,1, "Alice")Set nodX = TreeView1.Nodes.Add("mom", tvwChild,,"Marsha")
   Set nodX = TreeView1.Nodes.Add("mom", tvwChild,,"Jan")
   ' Cindy is the LastSibling.
   Set nodX = TreeView1.Nodes.Add("mom",tvwChild,,"Cindy")
   nodX.EnsureVisible ' Show all nodes.
   Set nodX = TreeView1.Nodes.Add("dad", tvwChild, "Greg")
   Set nodX = TreeView1.Nodes.Add("dad", tvwChild,, "Peter")
   ' Bobby is the LastSibling.
   Set nodX = TreeView1.Nodes.Add("dad",tvwChild,,"Bobby")
   nodX.EnsureVisible ' Show all nodes.
End Sub
Private Sub TreeView1_NodeClick(ByVal Node As Node)
   Dim strText As String 
   Dim n As Integer 
   ' Set n to FirstSibling's index. 
   n = Node.FirstSibling.Index
   ' Place FirstSibling's text & linefeed in string variable. 
   strText = Node.FirstSibling.Text & vbLF 
   While n <> Node.LastSibling.Index
   ' While n is not the index of the last sibling, go to the 
   ' next sibling and place its text into the string variable 
      strText = strText & TreeView1.Nodes(n).Next.Text & vbLF 
   ' Set n to the next node's index.
      n = TreeView1.Nodes(n).Next.Index 
   Wend
   MsgBox strText ' Display results.
End Sub
```
### Visual Basic Extensibility Reference

Visual Studio 6.0

### LastUsedPath Property

See Also Example [Applies To](https://msdn.microsoft.com/en-us/library/aa443984(v=vs.60).aspx)

Returns or sets the last path used for the file dialog boxes used in Visual Basic, such as the Open Project dialog box.

#### Syntax

#### ob/ect.LastUsedPath *([pathname* As String])

The *object* placeholder represents an object expression that evaluates to an object in the Applies To list.

#### The LastUsedPath property syntax has these parts:

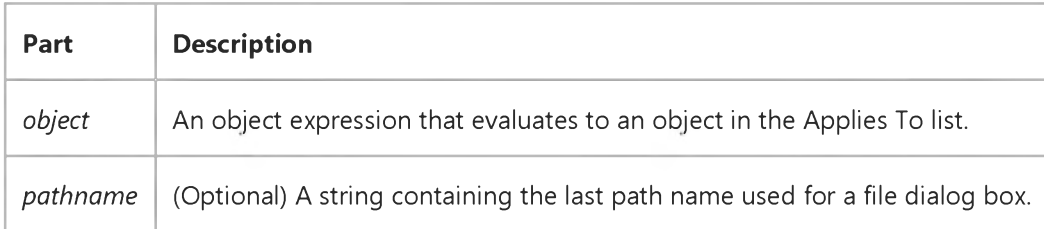

### Visual Basic Reference

Visual Studio 6.0

### LBound Property

[See Also](https://msdn.microsoft.com/en-us/library/aa230112(v=vs.60).aspx) [Example](https://msdn.microsoft.com/en-us/library/aa235143(v=vs.60).aspx) Applies To

Returns the lowest ordinal value of a control in a control array.

#### Syntax

*object.LBound*

The *object* placeholder represents an object expression that evaluates to an object in the Applies To list.

#### **Remarks**

The LBound property setting is equal to the Index property value of the first control in the array. Typically this value is 0 because Visual Basic automatically assigns an Index value of 0 to the first control in a control array. If you manually change the Index value for the first control in an array to some other value (for example, 1), LBound returns the value you manually assigned to **Index** (in this example, 1).

### Visual Basic Reference

### LBound, UBound Properties Example

This example prints the values of these two properties for a control array. Put an **OptionButton** control on a form, and set its Index property to 0 (to create a control array). To try this example, paste the code into the Declarations section of a form, and then press F5 and click the form.

```
Private Sub Form Paint ()
   Static FlagFormPainted As Integer
  If FlagFormPainted <> True Then ' When form is painting for first time,
      For i = 1 To 3
         Load Option1(i) ' add three option buttons to array.
         Option1(i).Top = Option1(i - 1).Top + 350Option1(i).V isible = TrueNext I
      For I = 0 to 3 ' Put captions on the option buttons.
         Option1(i).Caption = "Option #" & CStr(i)
     Next I
      Option1(0).Value = True \quad' Select first option button.
      FlagFormPainted = True \cdot Form is done painting.
  End If
End Sub
Private Sub Form_Click ()
   Print "Control array's Count property is " & Option1().Count
  Print "Control array's LBound property is " & Option1().LBound
  Print "Control array's UBound property is " & Option1(). UBound
End Sub
```
### Visual Basic Extensibility Reference

Visual Studio 6.0

### Left Property

[See Also](https://msdn.microsoft.com/en-us/library/aa241436(v=vs.60).aspx) [Example](https://msdn.microsoft.com/en-us/library/aa445164(v=vs.60).aspx) [Applies To](https://msdn.microsoft.com/en-us/library/aa443987(v=vs.60).aspx) Specifics

Returns or sets a Single containing the location of the left edge of the window on the screen in twips. Read/write.

#### Remarks

The value returned by the Left property depends on whether or not the window is linked or docked.

Note Changing the Left property setting of a linked or docked window has no effect as long as the window remains linked or docked.

### Visual Basic Extensibility Reference

### **Left, Top Properties Example**

The following example uses the Left and Top properties to return the coordinates of the upper-left corner of a particular window, in twips. These property settings change after a window is linked or docked because then they refer to the Window object to which the original window is linked or docked.

Debug.Print Application.VBE.Windows(9).Left Debug.Print Application.VBE.Windows(9).Top

### Visual Basic Reference

Visual Studio 6.0

### Left, Top Properties

[See Also E](https://msdn.microsoft.com/en-us/library/aa230113(v=vs.60).aspx)xample [Applies To](https://msdn.microsoft.com/en-us/library/aa263581(v=vs.60).aspx)

- $\bullet~$  Left returns or sets the distance between the internal left edge of an object and the left edge of its container.
- $\bullet~$  Top returns or sets the distance between the internal top edge of an object and the top edge of its container.

#### Syntax

*object.Left* [= *value]*

*object.Top* [= *value]*

The Left and Top property syntaxes have these parts:

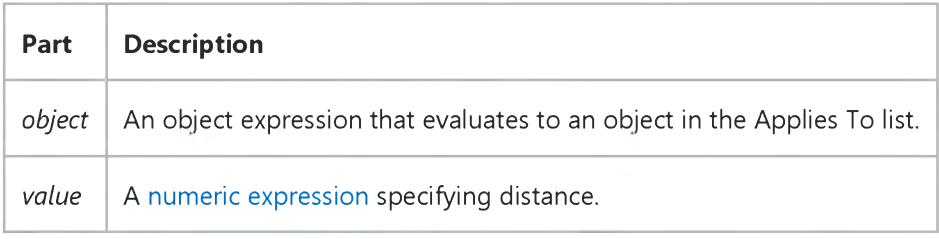

#### Remarks

For a form, the Left and Top properties are always expressed in twips; for a control, they are measured in units depending on the coordinate system of its container. The values for these properties change as the object is moved by the user or by code. For the **CommonDialog** and **Timer** controls, these properties aren't available a[t run time.](https://msdn.microsoft.com/en-us/library/aa172352.aspx)

For either property, you can specify a single-precision number.

Use the Left, Top, Height, and Width properties for operations based on an object's external dimensions, such as moving or resizing. Use the ScaleLeft, ScaleTop, ScaleHeight, and ScaleWidth properties for operations based on an object's internal dimensions, such as drawing or moving objects that are contained within the object. The scale-related properties apply only to PictureBox controls and Form and Printer objects.
### Visual Basic Reference

Visual Studio 6.0

### Left, Top Properties (ActiveX Controls)

### [See Also E](https://msdn.microsoft.com/en-us/library/aa276332(v=vs.60).aspx)xample [Applies To](https://msdn.microsoft.com/en-us/library/aa240260(v=vs.60).aspx)

- Left returns or sets the distance between the internal left edge of an object and the left edge of its container.
- Top returns or sets the distance between the internal top edge of an object and the top edge of its container.
- For the Panel object only, this is a read-only property.

#### Syntax

*object.Left* [= *value]*

*object.Top* [= *value]*

The Left and Top property syntaxes have these parts:

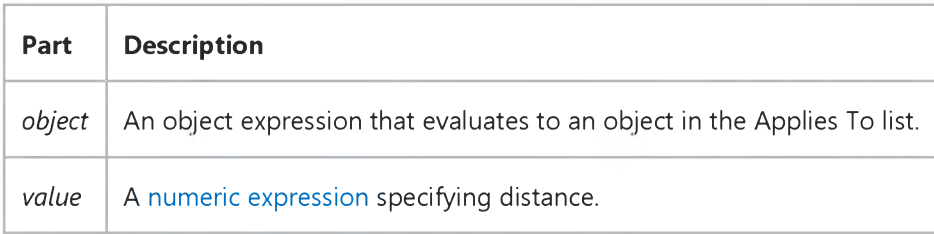

#### **Remarks**

For a form, the Left and Top properties are always expressed in twips; for a control, they are measured in units depending on the coordinate system of its container. The values for these properties change as the object is moved by the user or by code. For the **CommonDialog** and Timer controls, these properties aren't available a[t run time.](https://msdn.microsoft.com/en-us/library/aa172352.aspx)

For either property, you can specify a single-precision number.

Use the Left, Top, Height, and Width properties for operations based on an object's external dimensions, such as moving or resizing. Use the ScaleLeft, ScaleTop, ScaleHeight, and ScaleWidth properties for operations based on an object's internal dimensions, such as drawing or moving objects that are contained within the object. The scale-related properties apply only to PictureBox controls and Form and Printer objects.

### Visual Basic: DataGrid Control

Visual Studio 6.0

### LeftCol Property

See Also Example [Applies To](https://msdn.microsoft.com/en-us/library/aa260181(v=vs.60).aspx)

Returns or sets an integer representing the leftmost visible column of a **DataGrid** control. this property is read-only at design time.

### Syntax

*object.LeftCol* [= *value]*

The LeftCol property syntax has these parts:

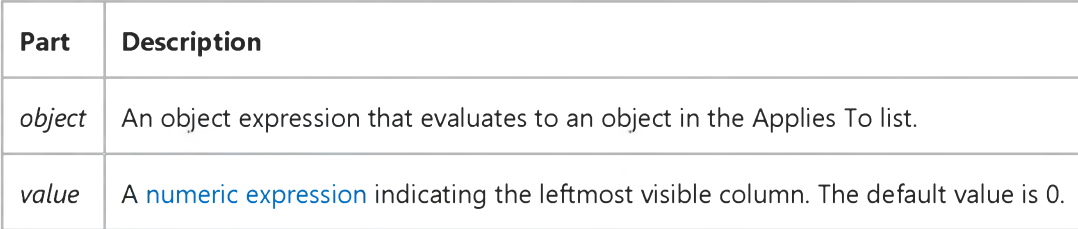

### Visual Basic: MSFlexGrid/MSHFlexGrid Controls

Visual Studio 6.0

### LeftCol Property (MSHFlexGrid)

[See Also E](https://msdn.microsoft.com/en-us/library/aa276625(v=vs.60).aspx)xample [Applies To](https://msdn.microsoft.com/en-us/library/aa228435(v=vs.60).aspx)

Returns or sets the left-most visible non fixed column in the MSHFlexGrid. This property is not available at design time.

#### Syntax

*object*.LeftCol [= *value]*

The LeftCol property syntax has these parts:

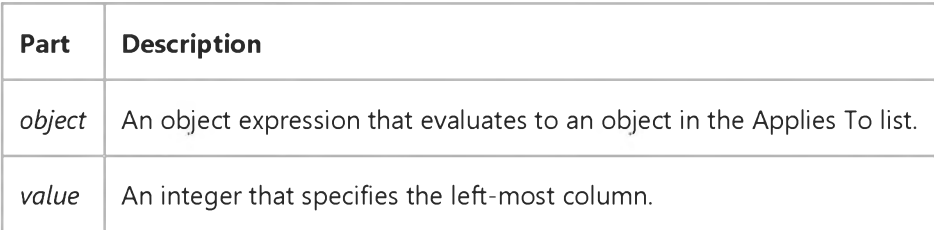

#### **Remarks**

This property can be used programmatically to scroll within the MSHFlexGrid. Use the TopRow property to determine the topmost visible row of the MSHFlexGrid.

### Visual Basic Reference

Visual Studio 6.0

### LeftMargin, RightMargin Properties

See Also Example [Applies To](https://msdn.microsoft.com/en-us/library/aa267197(v=vs.60).aspx)

Returns or sets, in twips, the width of the left or right margin.

#### Syntax

ob/ectLeftMargin *[=number]*

*object.* RightMargin [*=number]*

The LeftMargin and RightMargin properties syntax have these parts:

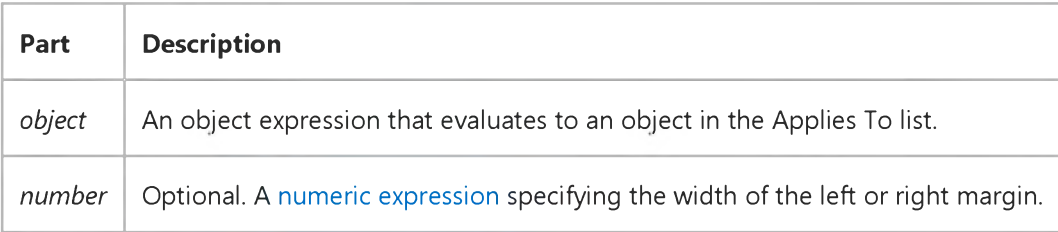

### Visual Basic Reference

Visual Studio 6.0

### LegalCopyright Property

[See Also E](https://msdn.microsoft.com/en-us/library/aa230116(v=vs.60).aspx)xample [Applies To](https://msdn.microsoft.com/en-us/library/aa267182(v=vs.60).aspx)

Returns or sets a string value containing legal copyright information about the running application. Read only a[t run time](https://msdn.microsoft.com/en-us/library/aa172352.aspx).

#### Syntax

#### object.LegalCopyright

The *object* placeholder represents an object expression that evaluates to an object in the Applies To list.

#### Remarks

You can set this property at design time in the Type box in the Make tab of the Project Properties dialog box.

### Visual Basic Reference

Visual Studio 6.0

### LegalTrademarks Property

[See Also E](https://msdn.microsoft.com/en-us/library/aa230117(v=vs.60).aspx)xample [Applies To](https://msdn.microsoft.com/en-us/library/aa267182(v=vs.60).aspx)

Returns or sets a string value containing legal trademark information about the running application. Read only at [run time](https://msdn.microsoft.com/en-us/library/aa172352.aspx).

### Syntax

### *object.* LegalTrademarks

The *object* placeholder represents an object expression that evaluates to an object in the Applies To list.

### Remarks

You can set this property at design time in the Type box in the Make tab of the Project Properties dialog box.

Visual Studio 6.0

*Visual Basic: MSChart Control*

### Legend Property

See Also Example [Applies To](https://msdn.microsoft.com/en-us/library/aa240536(v=vs.60).aspx)

Returns a reference to a Legend object that contains information about the appearance and behavior of the graphical key and accompanying text that describes the chart series.

#### Syntax

#### *object.* Legend

The object placeholder represents an object expression that evaluates to an object in the Applies To list.

Visual Studio 6.0

*Visual Basic: MSChart Control*

### LegendText Property

See Also Example [Applies To](https://msdn.microsoft.com/en-us/library/aa240520(v=vs.60).aspx)

Returns or sets the text that identifies the series in the legend of a chart.

#### Syntax

*object.* LegendText [ = *text* ]

The LegendText property syntax has these parts:

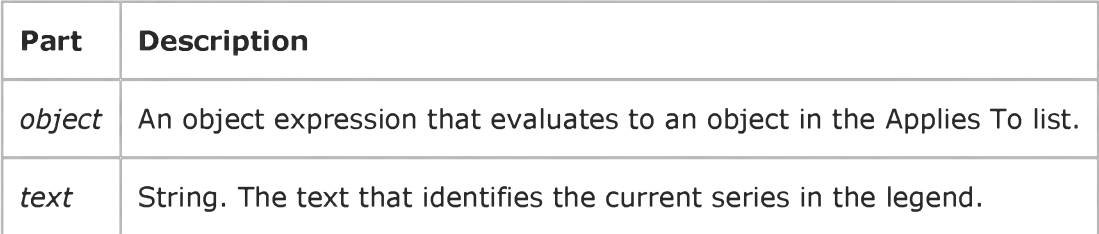

### Remarks

By default, this text is the same as the Text property of the ColumnLabel object.

Visual Studio 6.0

*Visual Basic: MSChart Control*

### Length Property (MSChart)

See Also Example [Applies To](https://msdn.microsoft.com/en-us/library/aa240529(v=vs.60).aspx)

Returns or sets the length of axis tick marks, measured in points.

#### Syntax

*object.* Length [ = *length]*

The Length property syntax has these parts:

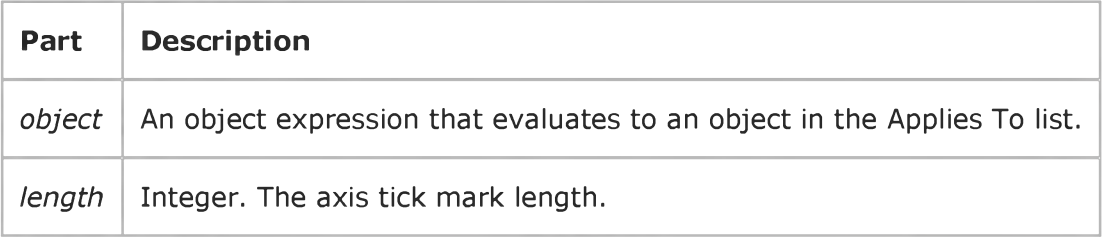

### Visual Basic: Multimedia MCI Control

Visual Studio 6.0

### Length Property (Multimedia MCI Control)

[See Also E](https://msdn.microsoft.com/en-us/library/aa276622(v=vs.60).aspx)xample [Applies To](https://msdn.microsoft.com/en-us/library/aa228240(v=vs.60).aspx)

Specifies the length, as defined by the **Multimedia MCI** control TimeFormat property, of the media in an open MCI device. This property is not available at design time and is read-only at run time.

### Syntax

*[form.]MMControl.* Length

### Data Type

Long

### Visual Basic Reference

Visual Studio 6.0

### LicenseKey Property

See Also Example [Applies To](https://msdn.microsoft.com/en-us/library/aa267223(v=vs.60).aspx)

Returns the license key of a control.

#### **Syntax**

*object.* LicenseKey

The object placeholder is an object expression that evaluates to an object in the Applies To list.

#### Remarks

You must add the license key to the Licenses collection before attempting to dynamically add a licensed control to the Controls collection.

### Visual Basic Reference

Visual Studio 6.0

### Licenses Property

[See Also E](https://msdn.microsoft.com/en-us/library/aa263582(v=vs.60).aspx)xample [Applies To](https://msdn.microsoft.com/en-us/library/aa267217(v=vs.60).aspx)

Returns a reference to the Licenses Collection.

#### Syntax

#### *object.* Licenses

The object placeholder is an object expression that evaluates to an object in the Applies To list.

#### **Remarks**

The Licenses collection is used to contain license keys of unreferenced controls. You must add a control's license key to the collection before adding the control itself to the **Controls** collection. To add a license key, use the **Add** method for the Licenses collection.

The Licenses property is a property of the Global object. Since the Global object is referenced automatically, you can use the Licenses property without explicitly naming the object, as shown in the code below:

Licenses.Add "myProject.myControl", "xydsfasfjewfe"

Visual Studio 6.0

*Visual Basic: MSChart Control*

### Light Property

See Also Example [Applies To](https://msdn.microsoft.com/en-us/library/aa240514(v=vs.60).aspx)

Returns a reference to a Light object that provides information about the light illuminating a three-dimensional chart.

#### Syntax

### *object.* Light

The object placeholder represents an object expression that evaluates to an object in the Applies To list.

Visual Studio 6.0

*Visual Basic: MSChart Control*

### LightSources Property

[See Also E](https://msdn.microsoft.com/en-us/library/aa227987(v=vs.60).aspx)xample [Applies To](https://msdn.microsoft.com/en-us/library/aa240503(v=vs.60).aspx)

Returns a reference to a LightSources collection that describes all light sources used to illuminate a three-dimensional chart.

#### Syntax

#### *object.* LightSources

The object placeholder represents an object expression that evaluates to an object in the Applies To list.

Visual Studio 6.0

*Visual Basic: MSChart Control*

### Limit Property

See Also Example [Applies To](https://msdn.microsoft.com/en-us/library/aa240510(v=vs.60).aspx)

Returns or sets the joint limit, in points, of the line.

#### Syntax

*object*.Limit [ = *joint* ]

The Limit property syntax has these parts:

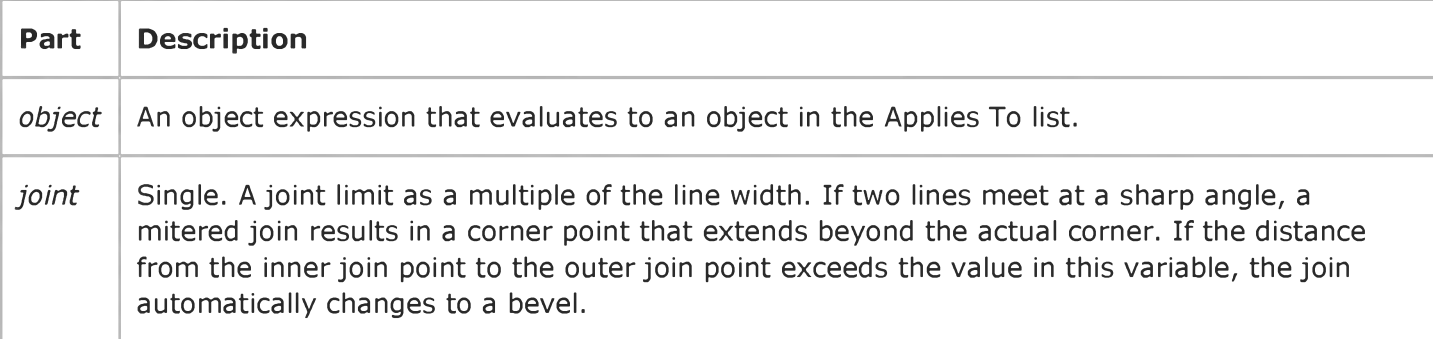

### Visual Basic for Applications Reference

Visual Studio 6.0

### Line Property

[See Also E](https://msdn.microsoft.com/en-us/library/aa229594(v=vs.60).aspx)xample [Applies To](https://msdn.microsoft.com/en-us/library/aa242724(v=vs.60).aspx) Specifics

#### Description

Read-only property that returns the current line number in a TextStream file.

#### Syntax

*object.Line*

The *object* is always the name of a TextStream object.

#### Remarks

After a file is initially opened and before anything is written, Line is equal to 1.

### Visual Basic Reference

Visual Studio 6.0

### LineSlant Property

See Also Example [Applies To](https://msdn.microsoft.com/en-us/library/aa445321(v=vs.60).aspx)

Returns or sets the direction the line will slant.

### Syntax

ob/ect.LineSlant *[=integer]*

The LineSlant property syntax has these parts:

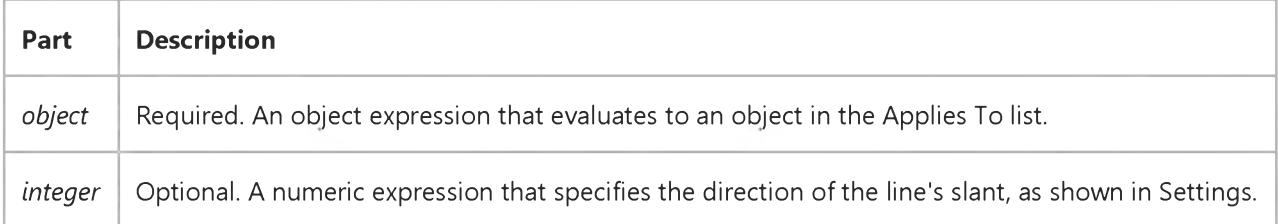

#### Settings

The settings for *integer* are:

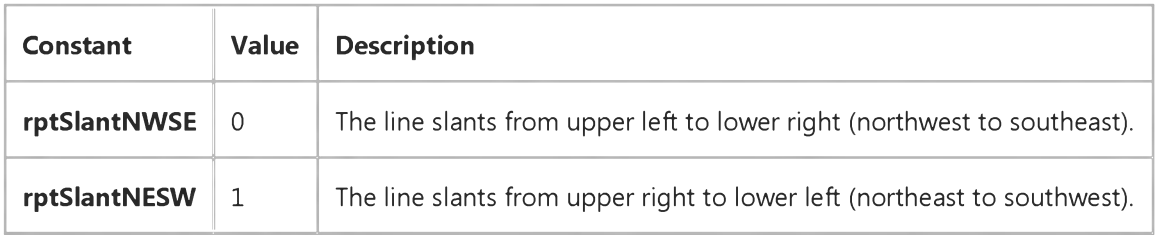

Visual Studio 6.0

*Visual Basic: MSChart Control*

### LineStyle Property (DataPointLabel Object)

[See Also E](https://msdn.microsoft.com/en-us/library/aa228398(v=vs.60).aspx)xample Applies To

Returns or sets the type of line used to connect a data point to a label on a chart.

#### Syntax

object. LineStyle [ = *type*]

The LineStyle property syntax has these parts:

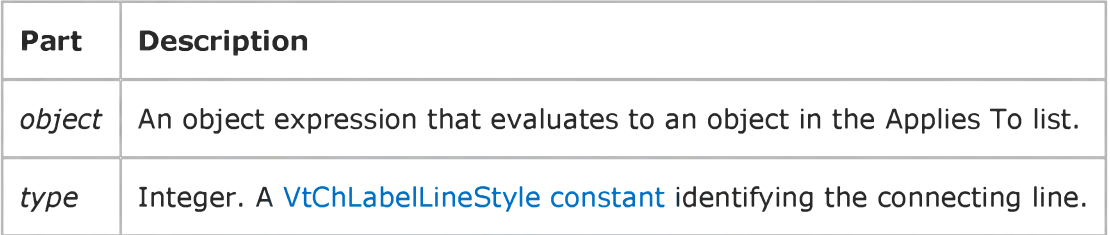

### Visual Basic: Windows Controls

Visual Studio 6.0

## LineStyle Property (TreeView Control)

[See Also](https://msdn.microsoft.com/en-us/library/aa276622(v=vs.60).aspx) [Example](https://msdn.microsoft.com/en-us/library/aa239010(v=vs.60).aspx) [Applies To](https://msdn.microsoft.com/en-us/library/aa443492(v=vs.60).aspx)

Returns or sets the style of lines displayed between **Node** objects.

### Syntax

*object*.LineStyle [ = *number]*

The LineStyle property syntax has these parts:

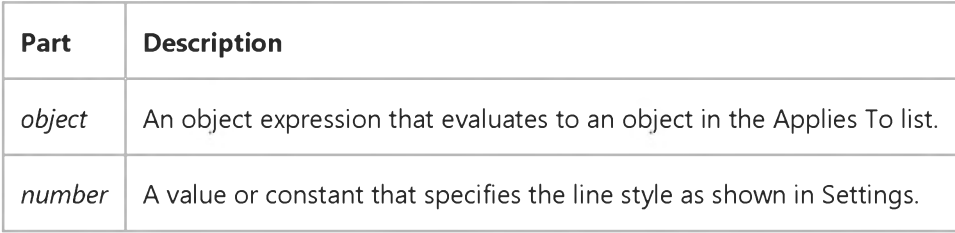

#### Settings

The settings for *number* are:

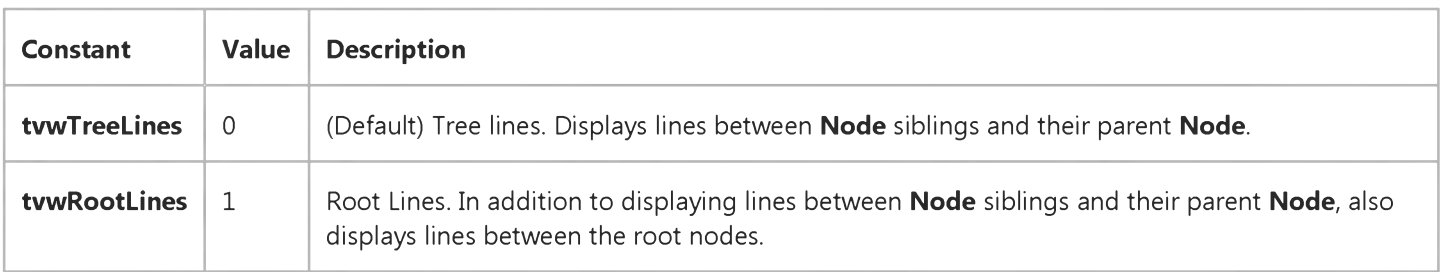

#### Remarks

You must set the Style property to a style that includes tree lines.

# Visual Basic: Windows Controls LineStyle, Style Properties Example

This example adds several Node objects with images to a TreeView control. You can change the LineStyle and Style properties by selecting the alternate styles in two OptionButton control arrays. To try the example, place a TreeView control, an ImageList control, and two OptionButton control arrays (one with two buttons and one with eight) on a form, and paste the code into the form's Declarations section. Run the example, and click any **OptionButton** to change the LineStyle and Style properties.

```
Private Sub Form Load()
   ' Add an image to the ImageList control.
   Dim imgX As ListImage
   Set imgX = ImageList1.ListImages.Add(,,LoadPicture("bitmaps\outline\leaf.bmp"))
   TreeView1.ImageList = ImageList1 ' Initialize ImageList.
   ' Label OptionButton controls with line styles choices.
   Option1(0). Caption = "TreeLines"
   Option1(1). Caption = "RootLines"
   ' Select the first option, and set the LineStyle to TreeLines initially
   Option1(\theta).Value = True
   Treeview1.LineStyle = tvwTreeLines
   ' Label OptionButton controls with Style choices.
   Option2(0). Caption = "Text only"
   Option2(1). Caption = "Image & text"
   Option2(2). Caption = "Plus/minus & text"
   Option2(3). Caption = "Plus/minus, image & text"
   Option2(4). Caption = "Lines & text"
   Option2(5). Caption = "Lines, image & Text"
   Option2(6). Caption = "Lines, plus/minus & Text"
   Option2(7). Caption = "Lines, plus/minus, image & text"
   ' Select the last option, and set the initial Style
   Option2(7).Value = True
   Treeview1.Style = tvwTreelinesPlusMinusPictureText
   Dim nodX As Node 
   Dim i as Integer 
   ' Create root node.
   Set nodX = TreeView1.Nodes.Add(,,,"Node " & "1",1)
   For i = 1 to 5 ' Add 5 nodes.
      Set nodX = TreeView1.Nodes. _
      Add(i,tvwChild,,"Node " & Cstr(i + 1),1)
   Next I
   nodX.EnsureVisible ' Show all nodes.
End Sub
Private Sub Option1_Click(Index as Integer)
   ' Change line style from OptionButton.
   TreeView1.LineStyle = Index
```

```
End Sub
```

```
Private Sub Option2_Click(Index as Integer)
' Change Style with OptionButton.
  TreeView1.Style = Index
   Form1.Caption = "TreeView Style = " & Option2(Index).Caption
End Sub
```
### Visual Basic Extensibility Reference

Visual Studio 6.0

### LinkedWindowFrame Property

[See Also E](https://msdn.microsoft.com/en-us/library/aa241439(v=vs.60).aspx)xample [Applies To](https://msdn.microsoft.com/en-us/library/aa443987(v=vs.60).aspx) Specifics

Returns the **Window** object representing the frame that contains the window. Read-only.

#### Remarks

The LinkedWindowFrame property enables you to access the object representing the linked window frame, which has properties distinct from the window or windows it contains. If the window isn't linked, the LinkedWindowFrame property returns Nothing.

### Visual Basic Extensibility Reference

Visual Studio 6.0

### LinkedWindows Property

See Also Example [Applies To](https://msdn.microsoft.com/en-us/library/aa443987(v=vs.60).aspx) Specifics

Returns the collection of all linked windows contained in a linked window frame. Read-only.

### Remarks

The LinkedWindows property is an accessor property (that is, a property that returns an object of the same type as the property name).

### Visual Basic Reference

Visual Studio 6.0

### LinkItem Property

[See Also](https://msdn.microsoft.com/en-us/library/aa230118(v=vs.60).aspx) [Example](https://msdn.microsoft.com/en-us/library/aa235157(v=vs.60).aspx) [Applies To](https://msdn.microsoft.com/en-us/library/aa263583(v=vs.60).aspx)

Returns or sets the data passed to a destination control in a DDE conversation with another application.

#### Syntax

object. LinkItem [= *string]*

The LinkItem property syntax has these parts:

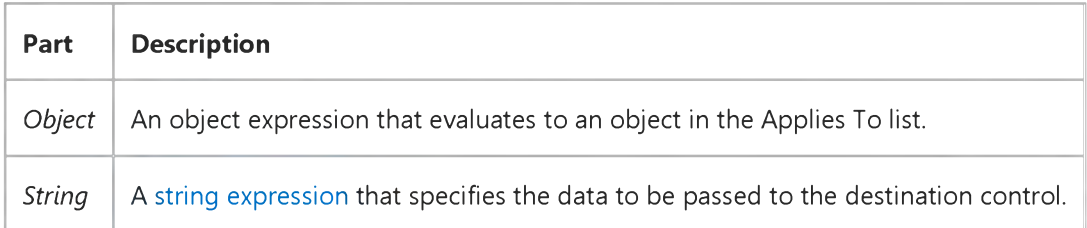

#### Remarks

This property corresponds to the *item* argument in the standard DDE syntax, with *application, topic,* and *item* as arguments. To set this property, specify a recognizable unit of data in an application as a reference for example, a cell reference such as "R1C1" in Microsoft Excel.

Use LinkItem in combination with the LinkTopic property to specify the complete data link for a destination control to a source application. To activate this link, set the LinkMode property.

You set LinkItem only for a control used as a destination. When a Visual Basic form is a source in a DDE conversation, the name of any Label, PictureBox, or TextBox control on the form can be the *item* argument in the *application\topiditem* string used by the destination. For example, the following syntax represents a valid reference from Microsoft Excel to a Visual Basic application:

#### = *VizBasicApplication\MyForm\TextBoxl*

You could enter the preceding syntax for a destination cell in the Microsoft Excel formula bar.

A DDE control can potentially act as destination and source simultaneously, causing an infinite loop if a destination-source pair is also a source-destination pair with itself. For instance, a TextBox control may be both a source (through its parent form) and destination of the same cell in Microsoft Excel. When data in a Visual Basic TextBox changes, sending data to Microsoft Excel, the cell in Microsoft Excel changes, sending the change to the TextBox, and so on, causing the loop.

To avoid such loops, use related but not identical items for destination-source and source-destination links in both directions between applications. For example, in Microsoft Excel, use related cells (precedents or dependents) to link a worksheet with a

#### 31. 12. 2017 LinkItem Property

Visual Basic control, avoiding use of a single item as both destination and source. Document any *application\topic* pairs you establish if you include a Paste Link command for [run-time](https://msdn.microsoft.com/en-us/library/aa172352.aspx) use.

Note Setting a permanent data link at design time with the Paste Link command from the Edit menu also sets the LinkMode, LinkTopic, and LinkItem properties. This creates a link that is saved with the form. Each time the form is loaded, Visual Basic attempts to re-establish the conversation.

### Visual Basic Reference

### LinkItem, LinkMode, LinkTopic Properties Example

In the example, each mouse click causes a cell in a Microsoft Excel worksheet to update the contents of a Visual Basic TextBox control. To try this example, start Microsoft Excel, open a new worksheet named Sheet1, and put some data in the first column. In Visual Basic, create a form with a TextBox control. Paste the code into the Declarations section, and then press F5 to run the program.

```
Private Sub Form_Click ()
  Dim CurRow As String
  Static Row ' Worksheet row number.
  Row = Row + 1 ' Increment Row.
  If Row = 1 Then ' First time only.
      ' Make sure the link isn't active.
     Text1.LinkMode = 0' Set the application name and topic name.
     Text1.LinkTopic = "Excel|Sheet1"
     Text1.LinkItem = "R1C1" ' Set LinkItem .
      Text1.LinkMode = 1 ' Set LinkMode to Automatic.
  Else
      ' Update the row in the data item.
     CurrRow = "R" & Row & "C1"Text1.LinkItem = CurRow ' Set LinkItem .
   End If
End Sub
```
### Visual Basic Reference

Visual Studio 6.0

### LinkMode Property

### [See Also](https://msdn.microsoft.com/en-us/library/aa230119(v=vs.60).aspx) [Example](https://msdn.microsoft.com/en-us/library/aa235157(v=vs.60).aspx) [Applies To](https://msdn.microsoft.com/en-us/library/aa263584(v=vs.60).aspx)

Returns or sets the type of link used for a DDEconversation and activates the connection as follows:

- Control Allows a destination control on a Visual Basic form to initiate a conversation, as specified by the control's LinkTopic and LinkItem properties.
- Form Allows a destination application to initiate a conversation with a Visual Basic source form, as specified by the destination application's *application\topic\item* expression.

#### Syntax

ob/ect.LinkMode [= *number]*

The LinkMode property syntax has these parts:

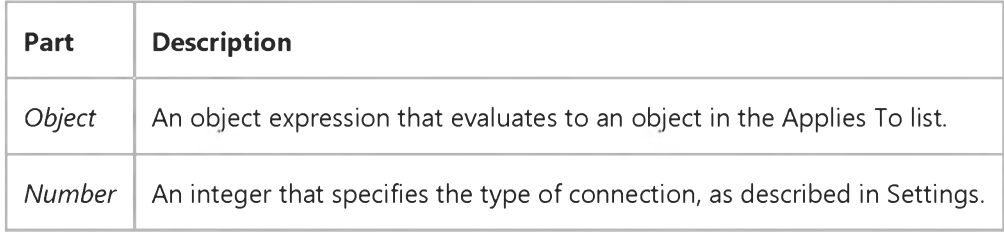

#### Settings

For controls used as destinations in DDE conversations, the settings for *number* are:

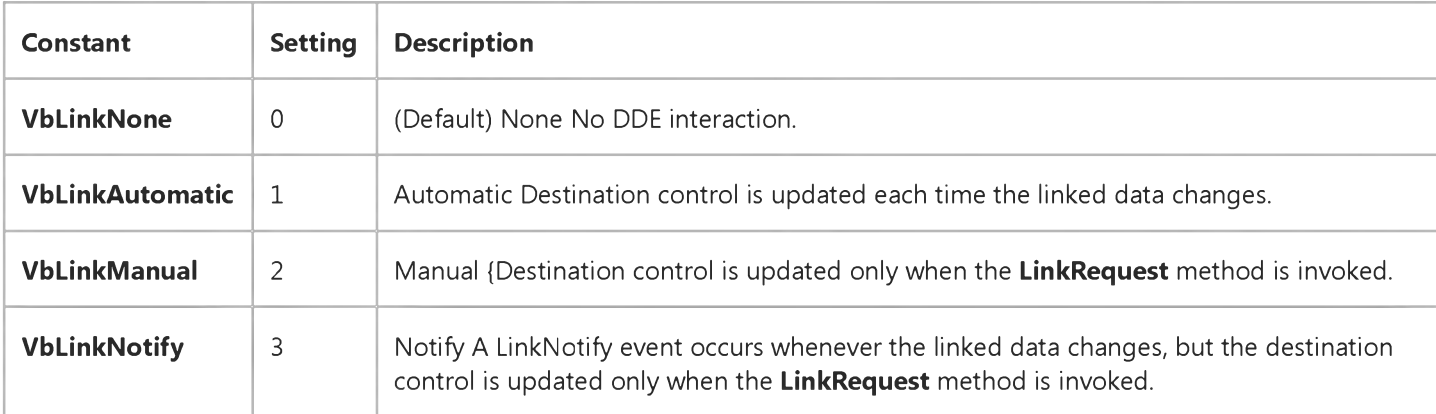

For forms used as sources in DDE conversations, the settings for *number* are:

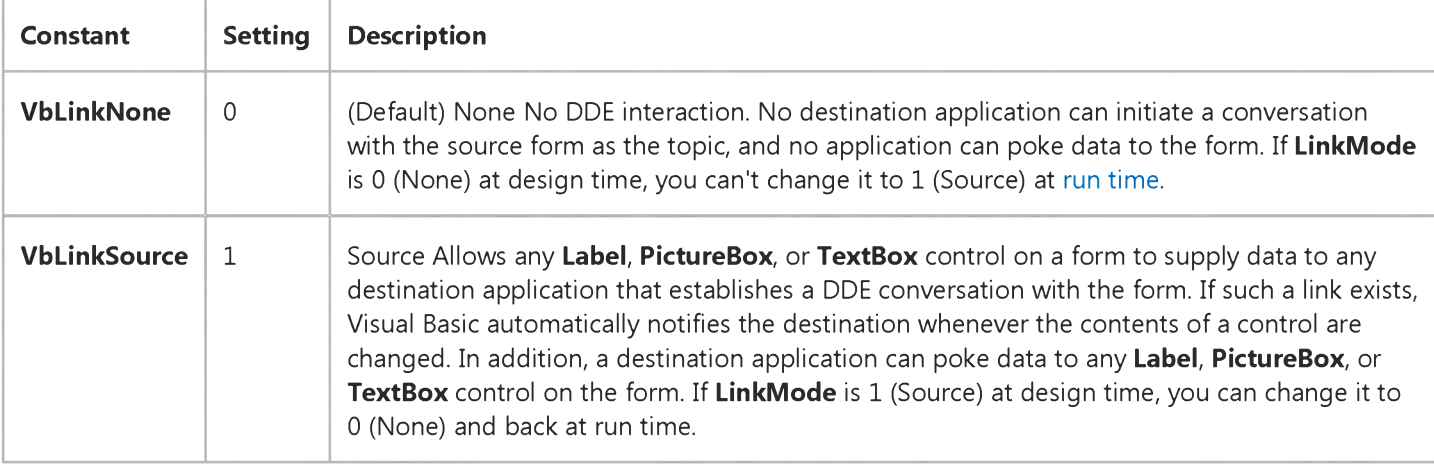

#### Remarks

The following conditions also apply to the LinkMode property:

- Setting LinkMode to a nonzero value for a destination control causes Visual Basic to attempt to initiate the conversation specified in the LinkTopic and LinkItem properties. The source updates the destination control according to the type of link specified (automatic, manual, or notify).
- If a source application terminates a conversation with a Visual Basic destination control, the value for that control's LinkMode setting changes to 0 (None).
- If you leave LinkMode for a form set to the default 0 (None) at design time, you can't change LinkMode at run time. If you want a form to act as a source, you must set LinkMode to 1 (Source) at design time. You can then change the value of LinkMode at run time.

Note Setting a permanent data link at design time with the Paste Link command from the Edit menu also sets the LinkMode, LinkTopic, and LinkItem properties. This creates a link that is saved with the form. Each time the form is loaded, Visual Basic attempts to re-establish the conversation.

### Visual Basic Reference

### LinkItem, LinkMode, LinkTopic Properties Example

In the example, each mouse click causes a cell in a Microsoft Excel worksheet to update the contents of a Visual Basic TextBox control. To try this example, start Microsoft Excel, open a new worksheet named Sheet1, and put some data in the first column. In Visual Basic, create a form with a TextBox control. Paste the code into the Declarations section, and then press F5 to run the program.

```
Private Sub Form_Click ()
  Dim CurRow As String
  Static Row ' Worksheet row number.
  Row = Row + 1 ' Increment Row.
  If Row = 1 Then ' First time only.
      ' Make sure the link isn't active.
     Text1.LinkMode = 0' Set the application name and topic name.
     Text1.LinkTopic = "Excel|Sheet1"
     Text1.LinkItem = "R1C1" ' Set LinkItem .
      Text1.LinkMode = 1 ' Set LinkMode to Automatic.
  Else
      ' Update the row in the data item.
     CurrRow = "R" & Row & "C1"Text1.LinkItem = CurRow ' Set LinkItem .
   End If
End Sub
```
### Visual Basic Reference

Visual Studio 6.0

### LinkTimeout Property

[See Also E](https://msdn.microsoft.com/en-us/library/aa230120(v=vs.60).aspx)xample [Applies To](https://msdn.microsoft.com/en-us/library/aa263585(v=vs.60).aspx)

Returns or sets the amount of time a control waits for a response to a DDE message.

#### Syntax

object LinkTimeout [= *number]*

The LinkTimeout property syntax has these parts:

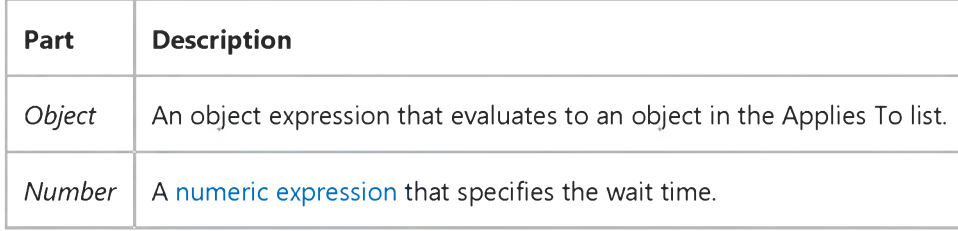

#### **Remarks**

By default, the LinkTimeout property is set to 50 (equivalent to 5 seconds). You can specify other settings in tenths of a second.

DDE response time from source applications varies. Use this property to adjust the time a destination control waits for a response from a source application. If you use LinkTimeout, you can avoid generating a Visual Basic error if a given source application takes too long to respond.

Note The maximum length of time that a control can wait is 65,535 tenths of a second, or about 1 hour 49 minutes. Setting LinkTimeout to 1 tells the control to wait the maximum length of time for a response in a DDE conversation. The user can force the control to stop waiting by pressing the ESC key.

### Visual Basic Reference

Visual Studio 6.0

### LinkTopic Property

### [See Also](https://msdn.microsoft.com/en-us/library/aa230121(v=vs.60).aspx) [Example](https://msdn.microsoft.com/en-us/library/aa235157(v=vs.60).aspx) [Applies To](https://msdn.microsoft.com/en-us/library/aa263586(v=vs.60).aspx)

For a destination control returns or sets the source application and the topic (the fundamental data grouping used in that application). Use LinkTopic with the LinkItem property to specify the complete data link.

For a source form returns or sets the topic that the source form responds to in a DDE conversation.

#### Syntax

*object.*LinkTopic [= *value]*

The LinkTopic property syntax has these parts:

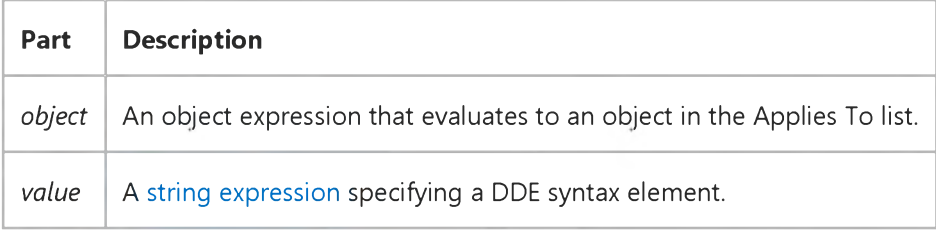

#### Remarks

The LinkTopic property consists of a string that supplies part of the information necessary to set up either a destination link or source link. The string you use depends on whether you're working with a destination control or a source form. Each string corresponds to one or more elements of standard DDE syntax, which include *application, topic,* and *item.*

Note While the standard definition for a DDE link includes the *application, topic,* and *item* elements, the actual syntax used within applications for a destination link to a source application may vary slightly. For example, within Microsoft Excel, you use the syntax:

*application* | *topic*! *item*

Within Microsoft Word for Windows, you use:

*application topic item*

(Don't use the pipe character [|] or exclamation mark [!].)

Within a Visual Basic application, you use:

*applicationltopic*

The exclamation mark for *topic* is implicit.

#### 31. 12. 2017 LinkTopic Property

Destination Control To set LinkTopic for a destination control, use a string with the syntax *application\topic* as follows:

- *application* is the name of the application from which data is requested, usually the executable filename without an extension for example, Excel (for Microsoft Excel).
- The pipe character (|, or character code 124) separates the application from the topic.
- *topic* is the fundamental data grouping used in the source application for example, a worksheet in Microsoft Excel.

In addition, for a destination control only, you must set the related LinkItem property to specify the *item* element for the link. A cell reference, such as R1C1, corresponds to an item in a Microsoft Excel worksheet.

Source Form To set LinkTopic for a source form, set *value* to an appropriate identifier for the form. A destination application uses this string as the *topic* argument when establishing a DDE link with the form. Although this string is all you need to set LinkTopic within Visual Basic for a source form, the destination application also needs to specify:

- The *application* element that the destination application uses, which is either the Visual Basic project filename without the .vbp extension (if you're running your application in the Visual Basic development environment) or the Visual Basic application filename without the .exe extension (if you're running your application as a stand-alone executable file). The **EXEName** property of the App object provides this string in your Visual Basic code unless the filename was changed by the user. (EXEName always returns the actual filename of the application on disk; DDE always uses the original name that was specified in the Project Properties dialog box.)
- The *item* element that the destination application uses, which corresponds to the Name property setting for the Label, PictureBox, or TextBox control on the source form.

The following syntax is an example of a valid reference from Microsoft Excel to a Visual Basic application acting as a source:

#### = *VizBasicApplicationlFormN.TextBoxl*

You could enter this reference for a destination cell in the Microsoft Excel formula bar.

To activate the data link set with LinkTopic, set the LinkMode property to the appropriate nonzero value to specify the type of link you want. As a general rule, set LinkMode after you set LinkTopic. For a destination control, changing LinkTopic breaks an existing link and terminates the DDE conversation. For a source form, changing LinkTopic breaks all destination links that are using that topic. For these reasons, always set the LinkMode property to 0 before changing LinkTopic. After changing LinkTopic for a destination control, you must set LinkMode to 1 (Automatic), 2 (Manual), or 3 (Notify) to establish a conversation with the new topic.

Note Setting a permanent data link at design time with the Paste Link command on the Edit menu also sets the LinkMode, LinkTopic, and LinkItem properties. This creates a link that is saved with the form. Each time the form is loaded, Visual Basic attempts to reestablish the conversation.

### Visual Basic Reference

### LinkItem, LinkMode, LinkTopic Properties Example

In the example, each mouse click causes a cell in a Microsoft Excel worksheet to update the contents of a Visual Basic TextBox control. To try this example, start Microsoft Excel, open a new worksheet named Sheet1, and put some data in the first column. In Visual Basic, create a form with a TextBox control. Paste the code into the Declarations section, and then press F5 to run the program.

```
Private Sub Form_Click ()
  Dim CurRow As String
  Static Row ' Worksheet row number.
  Row = Row + 1 ' Increment Row.
  If Row = 1 Then ' First time only.
      ' Make sure the link isn't active.
     Text1.LinkMode = 0' Set the application name and topic name.
     Text1.LinkTopic = "Excel|Sheet1"
     Text1.LinkItem = "R1C1" ' Set LinkItem .
      Text1.LinkMode = 1 ' Set LinkMode to Automatic.
  Else
      ' Update the row in the data item.
     CurrRow = "R" & Row & "C1"Text1.LinkItem = CurRow ' Set LinkItem .
   End If
End Sub
```
### Visual Basic Reference

Visual Studio 6.0

### List Property

### [See Also](https://msdn.microsoft.com/en-us/library/aa230122(v=vs.60).aspx) [Example](https://msdn.microsoft.com/en-us/library/aa235164(v=vs.60).aspx) [Applies To](https://msdn.microsoft.com/en-us/library/aa263589(v=vs.60).aspx)

Returns or sets the items contained in a control's list portion. The list is a string [array](https://msdn.microsoft.com/en-us/library/aa219965.aspx) in which each element is a list item. Available at design time for ListBox and ComboBox controls through the Properties window; read-only a[t run time](https://msdn.microsoft.com/en-us/library/aa172352.aspx) for DirListBox, DriveListBox, and FileListBox controls; read/write at run time for ComboBox and ListBox controls.

#### Syntax

*object.List(index)* [= *string]*

The List property syntax has these parts:

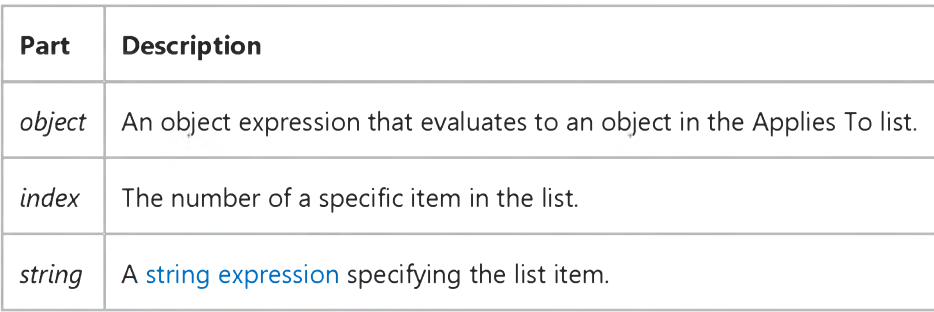

#### Remarks

Use this property to access list items.

For all controls except the DirListBox, the index of the first item is 0 and the index of the last item is ListCount1.

For a DirListBox control, the index number sequence is based on the current directories and subdirectories when the control is created at run time. The directory that is currently expanded is represented using the index1. Directories above the currently expanded directory are represented by negative indexes with higher absolute values. For example,2 is the parent directory of the directory that is currently expanded and3 is the directory above that. Directories below the directory that is currently expanded range from 0 to ListCount1.

Initially, ComboBox and ListBox controls contain an empty list. For the file-system controls, the list is based on conditions that exist when the control is created at run time:

- DirListBox contains a list of all directories, using the range *-n* to ListCountl.
- **DriveListBox** contains the list of drive connections in effect.
- FileListBox contains the list of files in the directory that is currently expanded that match the Pattern property. The path isn't included.

#### 31. 12. 2017 List Property

The List property works in conjunction with the ListCount and ListIndex properties.

For all applicable controls except a DirListBox, enumerating a list from 0 to ListCount -1 returns all items in the list. For a DirListBox control, enumerating the list fromn to ListCount1 returns a list containing all directories and subdirectories visible from the directory that is currently expanded. In this case *n* is the number of directory levels above the directory that is currently expanded.

Note To specify items you want to display in a ComboBox or ListBox control, use the AddItem method. To remove items, use the RemoveItem method. To keep items in alphabetic order, set the control's Sorted property to True before adding items to the list.

Using an Option Base = 1 statement in the Declarations section doesn't affect the enumeration of elements in Visual Basic controls. The first element is always 0.

When the List index is outside the range of actual entries in the list box, a zero-length string ("") is returned. For example, List(-1) returns a zero-length string for a **ComboBox** or ListBox control.

### Visual Basic Reference

### List Property Example

This example loads a ComboBox control with a list of sandwich names and displays the first item in the list. To try this example, paste the code into the Declarations section of a form that contains a ComboBox control, and then press F5.

```
Private Sub Form_Load ()
   Combo1.AddItem "Denver Sandwich" ' Add each item to list.
   Combo1.AddItem "Reuben Sandwich"
   Combo1.AddItem "Turkey Sandwich"
   Combo1.Text = Combo1.List(0) ' Display first item.
End Sub
```
## Visual Basic Reference

Visual Studio 6.0

## ListCount Property

[See Also](https://msdn.microsoft.com/en-us/library/aa230123(v=vs.60).aspx) [Example](https://msdn.microsoft.com/en-us/library/aa235161(v=vs.60).aspx) [Applies To](https://msdn.microsoft.com/en-us/library/aa263587(v=vs.60).aspx)

Returns the number of items in the list portion of a control.

### Syntax

### object.ListCount

The *object* placeholder represents an object expression that evaluates to an object in the Applies To list.

### Remarks

ListCount provides specific information for each control:

- ComboBox and ListBox controls the number of items in the list.
- **DirListBox** control the number of subdirectories in the current directory.
- DriveListBox control the number of drive connections.
- FileListBox control the number of files in the current directory that match the Pattern property setting.

If no item is selected, the ListIndex property value is 1. The first item in the list is ListIndex  $= 0$ , and ListCount is always one more than the largest ListIndex value.

# Visual Basic Reference

# ListCount Property Example

This example loads a list of your printer fonts into a **ComboBox** control, displays the first item in the list, and prints the total number of fonts. Each click of the command button changes all items in the list to uppercase or lowercase. To try this example, paste the code into the Declarations section of a form that contains a **ComboBox** control (**Style** = 2) and a CommandButton control, and then press F5 and click the CommandButton.

```
Private Sub Form Load ()
   Dim I ' Declare variable.
   AutoRedraw = True ' Set AutoRedraw.<br>For I = 0 To Printer.FontCount - 1 ' Put font names in list.
   For I = 0 To Printer. Font Count - 1
      Combo1.AddItem Printer.Fonts(I)
   Next I
   Combo1.ListIndex = 0 ' Set text to first item.
   ' Print ListCount information on form.
   Print "Number of printer fonts: "; Combo1.ListCount
End Sub
Private Sub Command1_Click ()
   Static UpperCase
   Dim I ' Declare variable.
   For I = 0 To Combo1. ListCount - 1 ' Loop through list.
      If UpperCase Then
         Combol.List(I) = UCase(Combol.List(I))Else
         Combol.List(I) = LCase(Combol.List(I))End If
   Next I
   UpperCase = Not UpperCase ' Change case.
End Sub
```
# Visual Basic: DataCombo/DataList Controls

Visual Studio 6.0

# ListField Property

[See Also E](https://msdn.microsoft.com/en-us/library/aa259960(v=vs.60).aspx)xample [Applies To](https://msdn.microsoft.com/en-us/library/aa259986(v=vs.60).aspx)

Returns or sets the name of the field in the Recordset object, specified by the RowSource property, used to fill the DataCombo or DataList control's list portion.

## Syntax

ob/ect.ListField [= *value]*

The ListField property syntax has these parts:

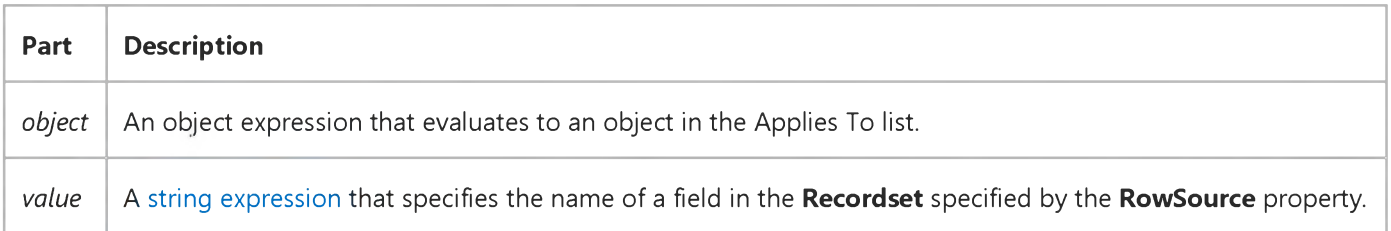

## Remarks

The ListField property enables you to select which field in the Recordset is used to fill the list portion of the control. This property is used in conjunction with the RowSource property that specifies which Data control is used to create the Recordset used to fill the list.

Generally, you use two Recordset objects with the data-aware list controls. One Recordset contains a read-only list of valid selections, while the other Recordset is updated with selections from the list. For example, the DataList control could be generated from a query that returned a list of valid part numbers and their descriptions. The ListField property would point to the description field of the Recordset, so that the user doesn't see the actual part numbers. The BoundColumn property would point to the part number field, as this is what needs to be updated in the Recordset.

If the field specified by the ListField property can't be found in the Recordset, a trappable error occurs.

## Data Type

String

## Visual Basic: Windows Controls

Visual Studio 6.0

## ListImages Property

[See Also](https://msdn.microsoft.com/en-us/library/aa276623(v=vs.60).aspx) [Example](https://msdn.microsoft.com/en-us/library/aa239013(v=vs.60).aspx) [Applies To](https://msdn.microsoft.com/en-us/library/aa443478(v=vs.60).aspx)

Returns a reference to a collection of ListImage objects in an ImageList control.

## Syntax

### ob/ect.ListImages

The *object* placeholder represents an object expression that evaluates to an object in the Applies To list.

### Remarks

You can manipulate ListImage objects using standard collection methods (for example, the Add and Clear methods). Each member of the collection can be accessed by its index or unique key. These are stored in the Index and Key properties, respectively, when ListImage is added to a collection.

## Visual Basic: Windows Controls

## ListImages Property Example

This example adds three ListImage objects to a ListImages collection and uses them in a ListView control. The code refers to the ListImage objects using both their Key and Item properties. To try the example, place ImageList and ListView controls on a form and paste the code into the form's Declarations section. Run the example.

Note The graphics files in the code below can be found on Disk 1 of the Visual Basic or Visual Studio CDs, in the Common\Graphics directory. Change the path in the code, or copy the graphics files to your hard disk before running the code.

```
Private Sub Form Load()
  Dim imgX As ListImage 
   ' Add images to ListImages collection.
   Set imgX = ImageList1. \_ListImages.Add(,"rocket",LoadPicture("icons\industry\rocket.ico"))
   Set imgX = ImageList1.ListImages.Add(,"jet",LoadPicture("icons\industry\plane.ico"))
   Set imgX = ImageList1.ListImages.Add(,"car",LoadPicture("icons\industry\cars.ico"))
   ListView1.Icons = ImageList1 ' Set Icons property.
   ' Add Item objects to the ListView control.
  Dim itmX as ListItem
   Set itmX = ListView1.ListItems.Add()' Reference by index. 
   itmX.Lcon = 1itmX.Text = "Rocket" ' Set Text string.
   Set itmX = ListView1.ListItems.Add()' Reference by key ("jet").
  itmX.Icon = "jet"itmX.Text = "Jet" ' Set Text string.
   Set itmX = ListView1.ListItems.Add()itm X.Icon = "car"
   it M. Text = "Car" \cdot Set Text string.
End Sub
```
## Visual Basic Reference

Visual Studio 6.0

# ListIndex Property

[See Also](https://msdn.microsoft.com/en-us/library/aa230124(v=vs.60).aspx) [Example](https://msdn.microsoft.com/en-us/library/aa235163(v=vs.60).aspx) [Applies To](https://msdn.microsoft.com/en-us/library/aa263588(v=vs.60).aspx)

Returns or sets the index of the currently selected item in the control. Not available at design time.

## Syntax

object.ListIndex [= *index]*

The ListIndex property syntax has these parts:

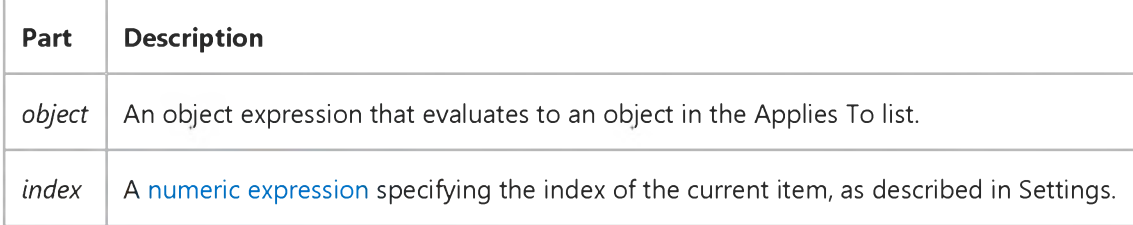

### Settings

The settings for *index* are:

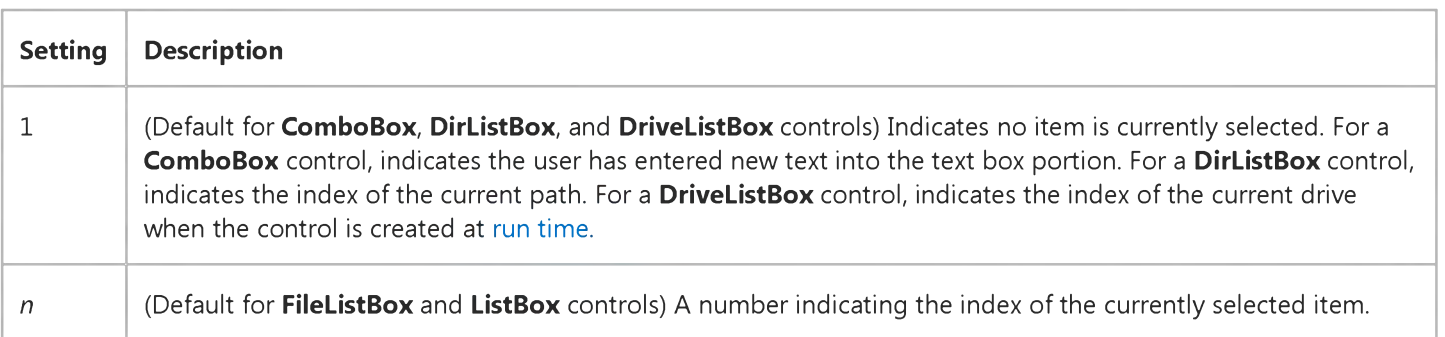

### Remarks

The expression List(List1.ListIndex) returns the string for the currently selected item.

The first item in the list is ListIndex = 0, and ListCount is always one more than the largest ListIndex value.

For a control in which users can make multiple selections, this property's behavior depends on the number of items selected. If only one item is selected, ListIndex returns the index of that item. In a multiple selection, ListIndex returns the index of the item contained within the focus rectangle, whether or not that item is actually selected.

## Visual Basic Reference

## ListIndex Property Example

This example displays the names of three players in a ListBox control and the corresponding salary of the selected player in a Label control. To try this example, paste the code into the Declarations section of a form that contains a ComboBox control and a Label control, and then press F5 and choose a name from the ComboBox.

```
Dim Player(\theta To 2) ' Dimension two arrays.
Dim Salary(0 To 2)
Private Sub Form_Load ()
   Dim I ' Declare variable.
   AutoSize = True
   Player(0) = "Miggey McMoo" ' Enter data into arrays.
   Player(1) = "Alf Hinsk"Player(2) = "Woofer Dean"Salary(0) = "$234,500"Salary(1) = "158,900"Salary(2) = "1,030,500"For I = 0 To 2 ' Add names to list.
      Combo1.AddItem Player(I)Next I
   Combo1.ListIndex = <math>0</math> ' Display first item in list.End Sub
Private Sub Combo1 Click ()
   ' Display corresponding salary for name.
   Label1.Caption = Salary(Combo1.ListIndex)
End Sub
© 2017 Microsoft
```
## Visual Basic: Windows Controls

Visual Studio 6.0

# ListItems Property (ListView Control)

[See Also](https://msdn.microsoft.com/en-us/library/aa276624(v=vs.60).aspx) [Example](https://msdn.microsoft.com/en-us/library/aa443210(v=vs.60).aspx) [Applies To](https://msdn.microsoft.com/en-us/library/aa443482(v=vs.60).aspx)

Returns a reference to a collection of ListItem objects in a ListView control.

## Syntax

*object*.ListItems

The *object* placeholder represents an object expression that evaluates to a ListView control.

### Remarks

ListItem objects can be manipulated using the standard collection methods. Each ListItem in the collection can be accessed by its unique key, which you create and store in the Key property.

You can also retrieve ListItem objects by their display position using the Index property.

## Visual Basic: Windows Controls

## Add Method (ListItems, ColumnHeaders), ListItems Property, SubItems Property Example

The following example uses the Biblio.mdb database as a source to populate a ListView control with ListItem objects. To try this example, place a ListView control on a form and paste the code into the Declarations section. You must also be sure that the Biblio.mdb has been installed on your machine. In the code below, check the path in the OpenDatabase function and change it to reflect the actual path to Biblio.mdb on your machine.

Note The example will not run unless you add a reference to the Microsoft DAO 3.51 Object Library. To do this, on the Project menu click References. Search for Microsoft DAO 3.51 Object Library and click the checkbox to select it.

```
Private Sub Form Load()
   ' Add ColumnHeaders. The width of the columns is 
   ' the width of the control divided by the number of 
   ' ColumnHeader objects.
   ListView1.ColumnHeaders. _
  Add,, "Author", ListView1.Width / 3
   ListView1.ColumnHeaders. _
  Add,, "Author ID", ListView1.Width / 3, \_lvwColumnCenter
   ListView1.ColumnHeaders.
  Add,, "Birthdate", ListView1.Width / 3
   ' Set View property to Report.
   ListView1.View = lvwReport
   ' Declare object variables for the
   ' Data Access objects.
  Dim myDb As Database, myRs As Recordset 
   ' Set the Database to the BIBLIO.MDB database.
   ' IMPORTANT: the Biblio.mdb must be on your
    machine, and you must set the correct path to
   ' the file in the OpenDatabase function below.
  Set myDb = DBEngine.Workspaces(\theta).OpenDatabase("c:\Program Files\VB\BIBLIO.MDB")
   ' Set the recordset to the "Authors" table.
  Set myRs =myDb.OpenRecordset("Authors", dbOpenDynaset)
   ' Declare a variable to add ListItem objects.
  Dim itmX As ListItem
   ' While the record is not the last record,
   ' add a ListItem object. Use the author field for
   ' the ListItem object's text. Use the AuthorID
   ' field for the ListItem object's SubItem(1).
   ' Use the "Year of Birth" field for the ListItem
   ' object's SubItem(2).
```

```
Set itmX = ListView1.ListItems. \_Add(, , CStr(myRs!Author)) ' Author.
      ' If the AuthorID field is not null, then set
      ' SubItem 1 to it.
      If Not IsNull(myRs!Au_id) Then
        itmX.SubItems(1) = CStr(myRs!Au_id)End If
      ' If the birth field is not Null, set
      ' SubItem 2 to it.
     If Not IsNull(myRs![Year Born]) Then
        itmX.SubItems(2) = myRs![Year Born]End If
     myRs.MoveNext ' Move to next record.
  Wend 
End Sub
```

```
© 2017 Microsoft
```
## Visual Basic: Windows Controls

Visual Studio 6.0

## ListSubItems Property

See Also Example [Applies To](https://msdn.microsoft.com/en-us/library/aa443480(v=vs.60).aspx)

Returns a reference to the ListSubItems collection of ListSubItem objects.

## Syntax

## ob/ect.ListSubItems

The *object* placeholder represents an object expression that evaluates to an object in the Applies To list.

## Visual Basic Reference

Visual Studio 6.0

## LocaleID Property

See Also Example [Applies To](https://msdn.microsoft.com/en-us/library/aa267181(v=vs.60).aspx)

Returns a long value that contains the Locale identification (language and country) of the user.

### Syntax

### *object.LocaleID*

The LocaleID property syntax has this part:

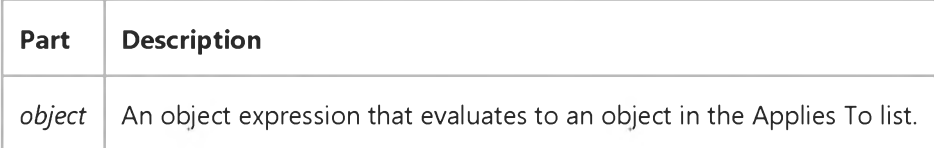

### Remarks

The LocaleID ambient property contains identification of the language and country of the current user. Using this identification, the control can modify its behavior and appearance to fit the language and country. This could be as simple as having error notifications in the language of the user, to more complex modifications of property, method, and event names in the language of the user.

If the container does not implement this ambient property, the default value will be the current System LocaleID.

## Visual Basic: Winsock Control

Visual Studio 6.0

## LocalHostName Property

See Also Example [Applies To](https://msdn.microsoft.com/en-us/library/aa228119(v=vs.60).aspx)

Returns the local machine name. Read-only and unavailable at design time.

## Syntax

## ob/ect.LocalHostName

The *object* placeholder represents an object expression that evaluates to an object in the Applies To list.

## Return Value

String

# Visual Basic: Winsock Control

Visual Studio 6.0

# LocalIP Property

See Also Example [Applies To](https://msdn.microsoft.com/en-us/library/aa228119(v=vs.60).aspx)

Returns the IP address of the local machine in the IP address dotted string format (xxx.xxx.xxx.xxx).Read-only and unavailable at design time.

## Syntax

## *object.* LocalIP

The *object* placeholder represents an object expression that evaluates to an object in the Applies To list.

## Data Type

String

# Visual Basic: Winsock Control

Visual Studio 6.0

# LocalPort Property

See Also Example [Applies To](https://msdn.microsoft.com/en-us/library/aa228119(v=vs.60).aspx)

Returns or sets the local port to use. Read/Write and available at design time.

- For the client, this designates the local port to send data from. Specify port 0 if the application does not need a specific port. In this case, the control will select a random port. After a connection is established, this is the local port used for the TCP connection.
- For the server, this is the local port to listen on. If port 0 is specified, a random port is used. After invoking the Listen method, the property contains the actual port that has been selected.

## Syntax

### *object.* LocalPort = *long*

The *object* placeholder represents an object expression that evaluates to an object in the Applies To list.

## Data Type

Long

### Remarks

Port 0 is often used to establish connections between computers dynamically. For example, a client that wishes to be "called back" by a server can use port 0 to procure a new (random) port number, which can then be given to the remote computer for this purpose.

Visual Studio 6.0

*Visual Basic: MSChart Control*

## Location Property

[See Also E](https://msdn.microsoft.com/en-us/library/aa240506(v=vs.60).aspx)xample Applies To

Returns a reference to a **Location** object that describes the position of textual chart elements.

## Syntax

## object.Location

The object placeholder represents an object expression that evaluates to an object in the Applies To list.

Visual Studio 6.0

*Visual Basic: MSChart Control*

## LocationRect Property

See Also [Example](https://msdn.microsoft.com/en-us/library/aa240517(v=vs.60).aspx) [Applies To](https://msdn.microsoft.com/en-us/library/aa240514(v=vs.60).aspx)

Returns a reference to a Rect object that specifies the location of the chart plot using x and *y* coordinates.

### Syntax

### *object.* LocationRect

The object placeholder represents an object expression that evaluates to an object in the Applies To list.

### Remarks

The values of this property are used to position the plot if **AutoLayout** is False.

If this property is set, then the **AutoLayout** property is automatically set to False.

*Visual Basic: MSChart Control*

## LocationRect Property, Rect Object Example

The example increases the size of the chart plot using the **LocationRect** property and the x and y properties of the Rect object.

```
Private Sub Command1_Click()
   ' Increase the size of the chart plot.
  MSChart1.Plot.AutoLayout = False
  With MSChart1.Plot.LocationRect
      .Min.x = .Min.x * 1.2
      .Min.y = .Min.y * 1.2Max.x = .Max.x * 1.2Max.y = .Max.y * 1.2End With 
End Sub
```
Visual Studio 6.0

*Visual Basic: MSChart Control*

## LocationType Property

[See Also E](https://msdn.microsoft.com/en-us/library/aa228403(v=vs.60).aspx)xample Applies To

Returns or sets the standard position used to display a chart element.

## Syntax

object.LocationType [=type]

The LocationType property syntax has these parts:

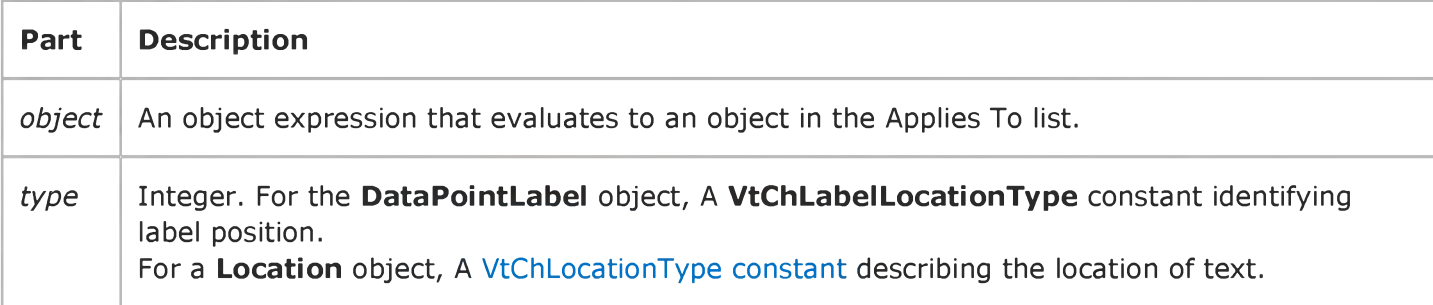

## Visual Basic Reference

Visual Studio 6.0

# Locked Property

[See Also E](https://msdn.microsoft.com/en-us/library/aa230126(v=vs.60).aspx)xample [Applies To](https://msdn.microsoft.com/en-us/library/aa263590(v=vs.60).aspx)

Returns or sets a value indicating whether a control can be edited.

## Syntax

object.Locked [ = *boolean]*

The Locked property syntax has these parts:

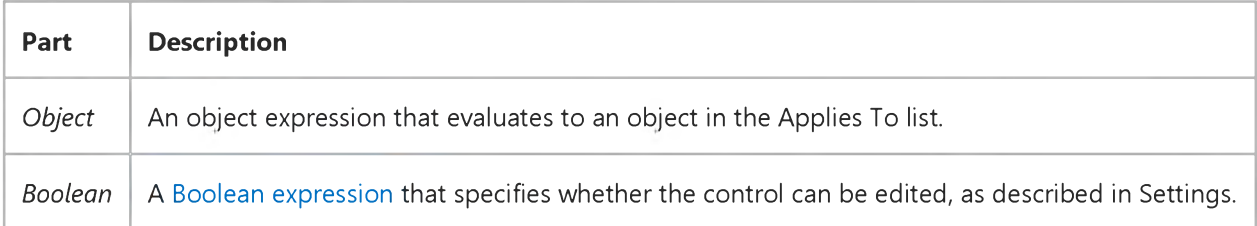

### Settings

The settings for *boolean* are:

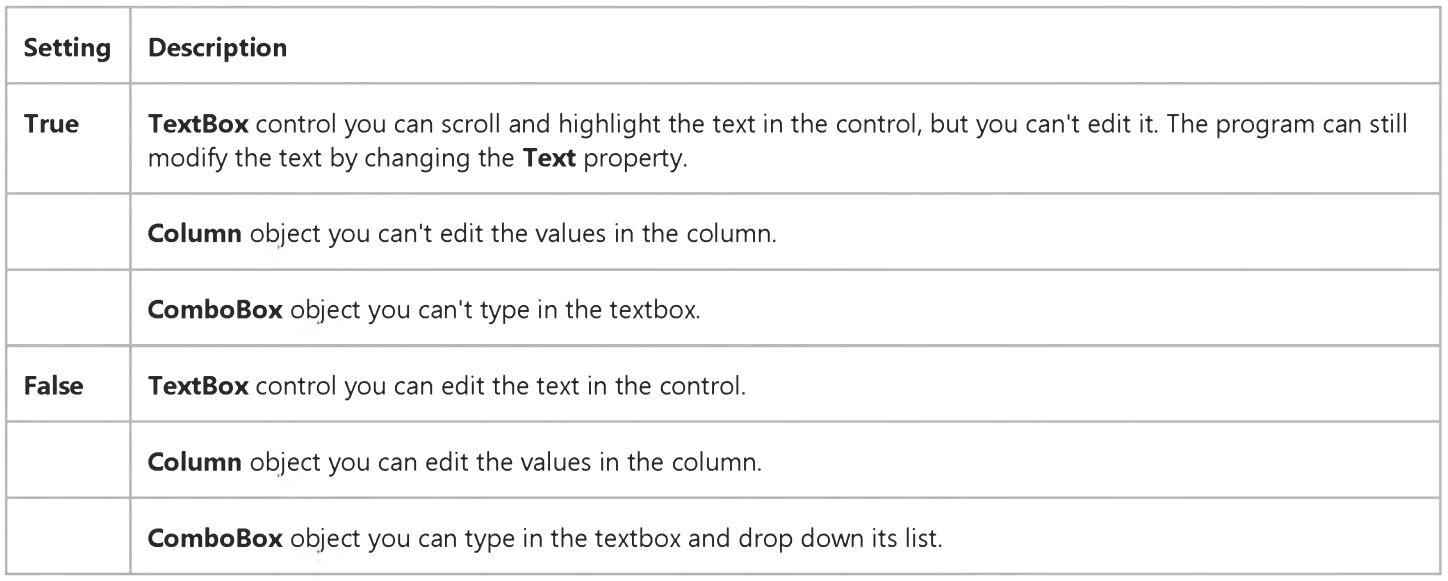

### Remarks

### 31. 12. 2017 Locked Property

For the Column object, the default setting of Locked is the value of the DataUpdatable property for the underlying field; however, if Column is unbound or the data source doesn't support DataUpdatable, the default is True. If DataUpdatable in the underlying field is False, you do not create an error by setting this property to True. However, an error will occur when the control attempts to write the changed data to the database.

For the ComboBox control, when Locked is set to True, the user cannot change any data, but can highlight data in the text box and copy it. This property does not affect programmatic access to the **ComboBox**.

## Visual Basic: DataCombo/DataList Controls

Visual Studio 6.0

## Locked Property (DataCombo, DataList Controls)

See Also Example [Applies To](https://msdn.microsoft.com/en-us/library/aa260099(v=vs.60).aspx)

Returns or sets a value indicating whether any data in the object can be modified.

## Syntax

object.Locked [= *boolean]*

The Locked property syntax has these parts:

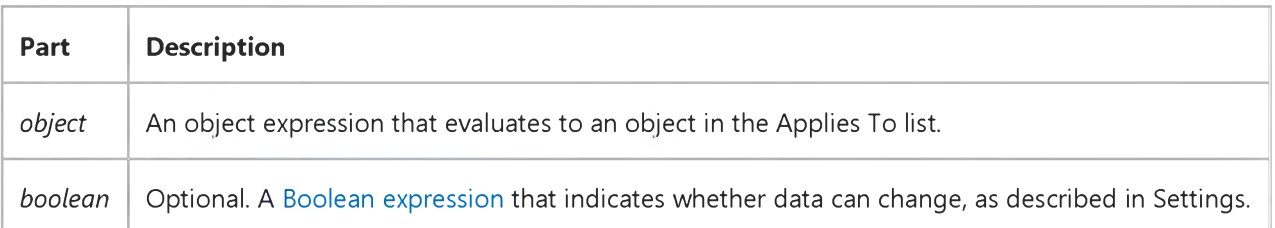

### Settings

The settings for *boolean* are:

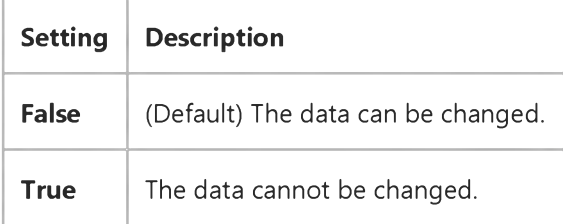

# Visual Basic: RichTextBox Control

Visual Studio 6.0

# Locked Property (RichTextBox Control)

[See Also E](https://msdn.microsoft.com/en-us/library/aa276617(v=vs.60).aspx)xample [Applies To](https://msdn.microsoft.com/en-us/library/aa261653(v=vs.60).aspx)

Returns or sets a value indicating whether the contents in a RichTextBox control can be edited.

## Syntax

*object.Locked* [= *boolean]*

The Locked property syntax has these parts:

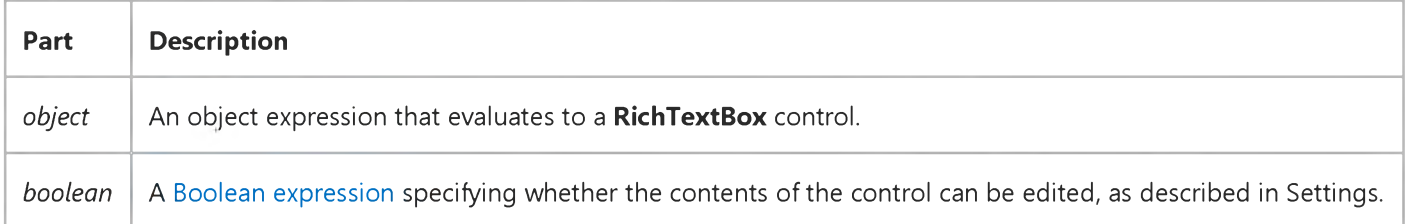

## Settings

The settings for *boolean* are:

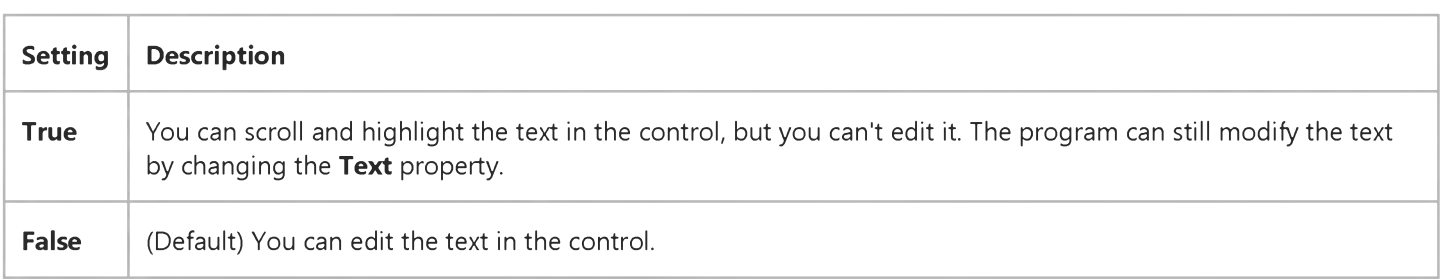

# Visual Basic: RDO Data Control

Visual Studio 6.0

# LockEdits Property (Remote Data)

[See Also E](https://msdn.microsoft.com/en-us/library/aa240330(v=vs.60).aspx)xample [Applies To](https://msdn.microsoft.com/en-us/library/aa262769(v=vs.60).aspx)

Returns [a Boolean v](https://msdn.microsoft.com/en-us/library/aa443284(v=vs.60).aspx)alue indicating the type of locking that is in effect.

## Syntax

## ob/ect.LockEdits

The *object* placeholder represents an object expression that evaluates to an object in the Applies To list.

## Return Values

The return values for **LockEdits** are:

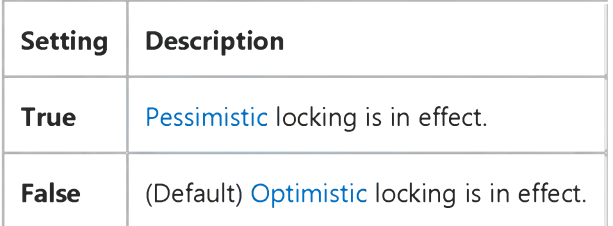

## Remarks

If [a page i](https://msdn.microsoft.com/en-us/library/aa443321(v=vs.60).aspx)s locked and th[e data source](https://msdn.microsoft.com/en-us/library/aa443324(v=vs.60).aspx) uses page locking, no other user can edit [rows](https://msdn.microsoft.com/en-us/library/aa241004(v=vs.60).aspx) on the same page. If row-level locking is used, the row being edited and all other rows in the rowset are locked. The rowset is defined as the number of rows specified by the **RowsetSize** property. If **LockEdits** is True and another user already has the page locked, an error occurs when you use the OpenResultset method. Generally, other users can read data from locked pages.

If LockEdits is False (the default) and you later use Update while the page is locked by another user, an error occurs. To see the changes made to your row by another user (and lose your changes), set the **Bookmark** property of your rdoResultset object to itself.

Note Data page size is determined by th[e data source](https://msdn.microsoft.com/en-us/library/aa443324(v=vs.60).aspx). Microsoft SQL Server uses 2K data pages.

# Visual Basic Reference

Visual Studio 6.0

# LockType Property (DEDesigner Extensibility)

See Also Example [Applies To](https://msdn.microsoft.com/en-us/library/aa267200(v=vs.60).aspx)

Sets the type of lock that the provider uses to open the DECommand object, and returns the type of lock used by an open DECommand object.

## Syntax

ob/ect.LockType [=*value]*

The LockType property syntax has these parts:

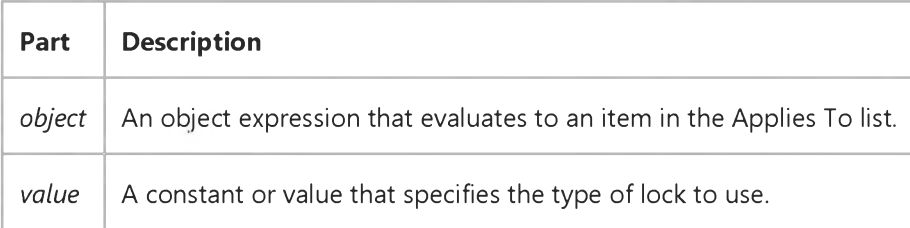

### **Remarks**

This property corresponds to the ADO Recordset LockType property.

# Visual Basic: RDO Data Control

Visual Studio 6.0

# LockType Property (Remote Data)

[See Also E](https://msdn.microsoft.com/en-us/library/aa240332(v=vs.60).aspx)xample [Applies To](https://msdn.microsoft.com/en-us/library/aa240331(v=vs.60).aspx)

Returns or sets [a Long](https://msdn.microsoft.com/en-us/library/cc437495(v=vs.60).aspx) integer value indicating the type of concurrency handling.

## Syntax

object.LockType [= *value]*

The LockType property syntax has these parts:

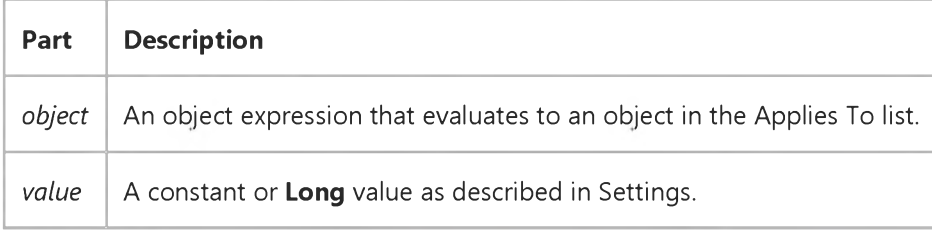

### Settings

The settings for *value* are:

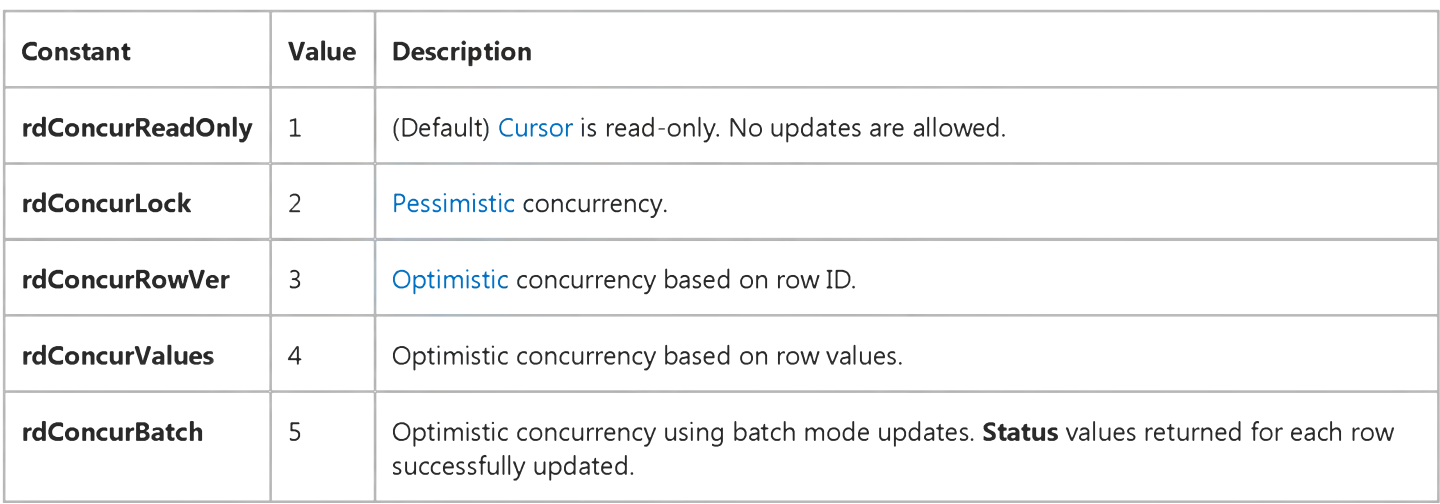

### Remarks

In order to maintain adequate control over the data being updated, RDO provides a number of concurrency options that control how other users are granted, or refused access to the data being updated. In many cases, when you lock a particular row using one of the LockType settings, the remote engine might also lock the entire page containing the row. If too many

### 31. 12. 2017 LockType Property (Remote Data) (RemoteData Control)

pages are locked, the remote engine might also escalate the page lock to a table lock to improve overall system performance.

Not all lock types are supported on all data sources. For example, for SOL Server and Oracle servers using the rdUseODBC cursor library[, static-type r](https://msdn.microsoft.com/en-us/library/aa241022(v=vs.60).aspx)doResultset objects can only support rdConcurValues or rdConcurReadOnly.

If the concurrency option is not supported by th[e data source,](https://msdn.microsoft.com/en-us/library/aa443324(v=vs.60).aspx) the driver substitutes a different concurrency option at execution time if one is available. If the driver cannot substitute a suitable alternative concurrency option, a trappable error is fired (SQLState Code 01S02 "Option Value Changed"). For rdConcurValues, the driver substitutes rdConcurRowVer and vice versa. For rdConcurLock, the driver substitutes, in order: rdConcurRowVer or rdConcurValues.

## Choosing a Concurrency Option

Note RDO concurrency does not function as it does with Data Access Objects (DAO). Be sure to review the following sections to determine the best type of concurrency control for your application.

- Read-Only Concurrency: This option does not impose any exclusive locks on the rows fetched. In most cases, however, you must be granted a share lock to gain access to the rows. In other words, other users cannot have exclusive locks (read-write or intend to write locks) on the pages being accessed. Choosing this option makes the cursor read-only. This does not preclude use of action queries to update the data independent of the cursor. This is the default LockType.
- Pessimistic Concurrency: This option requests an *immediate* exclusive lock on the cursor rows which implements the lowest level of locking sufficient to ensure the row can be updated. Unlike DAO, which defers locking until the Edit method is used, RDO locks the first **RowsetSize** rows of the result set when the cursor is first opened with the OpenResultset method. That is, if your RowsetSize is 100 rows, the remote engine is instructed to lock each page that contains one of these selected rows. This means up to 100 pages can be locked which can lock hundreds of rows. As the current row pointer is moved through the result set, additional pages are locked, and those no longer referenced are released. This technique assures your application that no other application is granted exclusive (readwrite) access to any rows being processed by the cursor.
- **Optimistic Concurrency:** This type of concurrency management does not lock any rows or pages it simply compares the row being posted to the database with the row as it currently exists on the server. Depending on the type of optimistic concurrency chosen, RDO and the ODBC layers compare either the row ID, the row data values, TimeStamp columns or combinations of these options with existing data to determine if a row has changed since last fetched. If no changes have taken place since the last fetch, the update is made. Otherwise, your application triggers a trappable error.

The LockType property supports three types of optimistic concurrency as described below. When using the Optimistic Batch Concurrency option (rdConcurBatch), you should also set the UpdateCriteria property to choose an appropriate update concurrency option.

- Optimistic Concurrency Row Version: By comparing the row identifier (usually a TimeStamp column) , RDO can determine if the row has changed since last fetched. If it has, a trappable error results.
- Optimistic Concurrency Row Values: By comparing row values on a column-by-column basis, RDO can determine if the row has changed since last fetched. If it has, a trappable error results.
- **Optimistic Batch:** This type of concurrency uses the UpdateCriteria property to determine how to test if rows have changed when using the UpdateBatch method.

Visual Studio 6.0

*Visual Basic: MSChart Control*

## LogBase Property

See Also Example [Applies To](https://msdn.microsoft.com/en-us/library/aa240475(v=vs.60).aspx)

Returns or sets the logarithm base used to plot chart values on a logarithmic axis.

## Syntax

*object*.LogBase [ = *base]*

The LogBase property syntax has these parts:

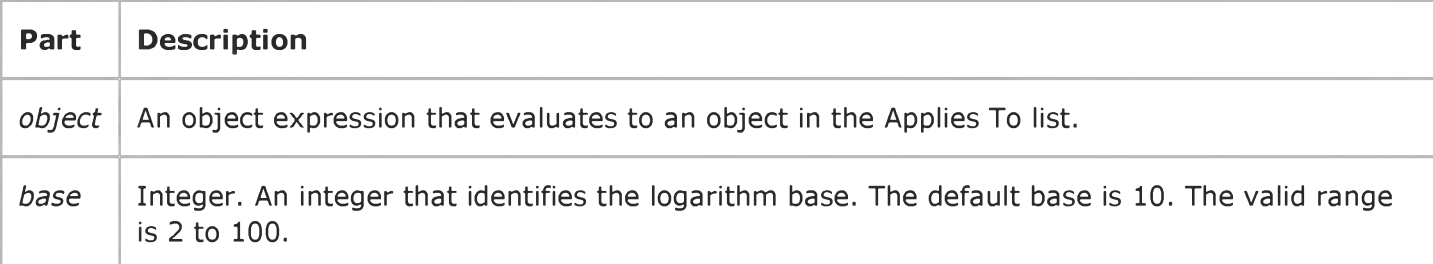

## Remarks

This property has an effect only when the Type property is set to VtChScaleTypeLogarithmic.

# Visual Basic: RDO Data Control

Visual Studio 6.0

# LoginTimeout Property (Remote Data)

[See Also E](https://msdn.microsoft.com/en-us/library/aa240335(v=vs.60).aspx)xample [Applies To](https://msdn.microsoft.com/en-us/library/aa240334(v=vs.60).aspx)

Returns or sets a value that specifies the number of seconds th[e ODBC driver manager](https://msdn.microsoft.com/en-us/library/aa443531(v=vs.60).aspx) waits before a timeout error occurs when a [connection i](https://msdn.microsoft.com/en-us/library/aa443293(v=vs.60).aspx)s opened.

## Syntax

ob/ect.LoginTimeout [= *value]*

The LoginTimeout property syntax has these parts:

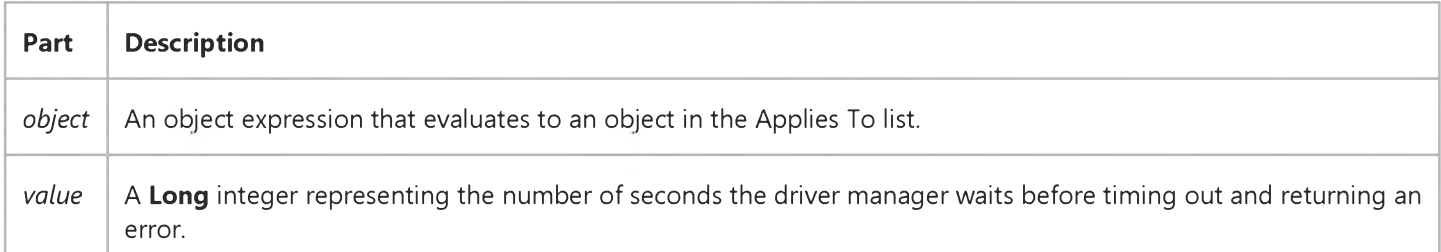

## Remarks

If *value* is 0, no timeout occurs and an error does not occur if a connection cannot be established. If you are not using asynchronous connections, this might cause your application to block indefinitely.

When you're attempting to connect to an ODBC database, such as SQL Server, there may be delays due to network traffic or heavy use of th[e ODBC data source](https://msdn.microsoft.com/en-us/library/aa443525(v=vs.60).aspx). Rather than waiting indefinitely, you can specify how long to wait before the ODBC driver manager produces an error.

The default timeout value is either 15 seconds or a value set by the rdoDefaultLoginTimeout property. When used with an rdoEnvironment object, the LoginTimeout property specifies a global value for all login operations associated with the rdoEnvironment. The LoginTimeout setting of on an rdoConnection object overrides the default value.

If the specified timeout exceeds the maximum timeout in the data source, or is smaller than the minimum timeout, the driver substitutes that value and the following error is logged in the rdoErrors collection: SQLState 01S02 "Option value changed."

Typically, a connection to a remote server on a Local Area Network (LAN) takes under eight seconds to complete. Remote Access Service (RAS) or Internet connections can take far longer depending on Wide Area Network bandwidth, load and other factors.

# Visual Basic: RDO Data Control

Visual Studio 6.0

# LogMessages Property (Remote Data)

[See Also E](https://msdn.microsoft.com/en-us/library/aa262769(v=vs.60).aspx)xample [Applies To](https://msdn.microsoft.com/en-us/library/aa240336(v=vs.60).aspx)

[Enables ODBC trace logging and returns or sets a value indicating the path of the ODBC trace file created by the ODBC driver](https://msdn.microsoft.com/en-us/library/aa443531(v=vs.60).aspx) manager to record all ODBC operations.

## Syntax

object.LogMessages [= *value]*

The LogMessages property syntax has these parts:

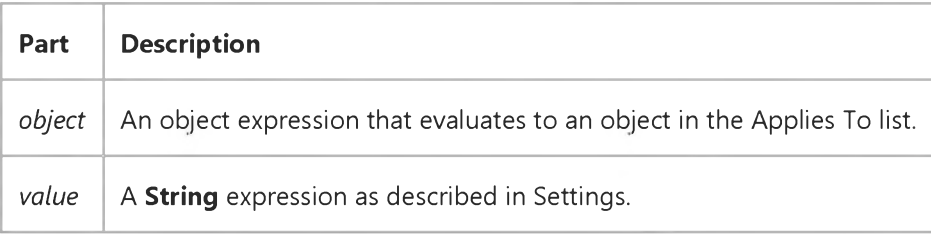

## Settings

*Value* contains the path of an ASCII file used to log ODBC operations. If the LogMessages property is an empty string, no logging takes place.

## **Remarks**

When the LogMessages property is True, all ODBC commands are sent to an ASCII log file that can be used to debug or tune queries or other operations.

On Windows NT or Windows 95 (or later), tracing should *only* be used for a single application or each application should specify a different trace file. Otherwise, two or more applications might attempt to open the same trace file at the same time, causing an error.

Note ODBC performance is adversely affected when the log is enabled.

## Visual Basic Reference

Visual Studio 6.0

# LogMode Property

[See Also E](https://msdn.microsoft.com/en-us/library/aa230127(v=vs.60).aspx)xample [Applies To](https://msdn.microsoft.com/en-us/library/aa267182(v=vs.60).aspx)

Returns a value which determines how logging (through the LogEvent method) will be carried out. Read-only at run time.

## Syntax

*object.* LogMode = *mode*

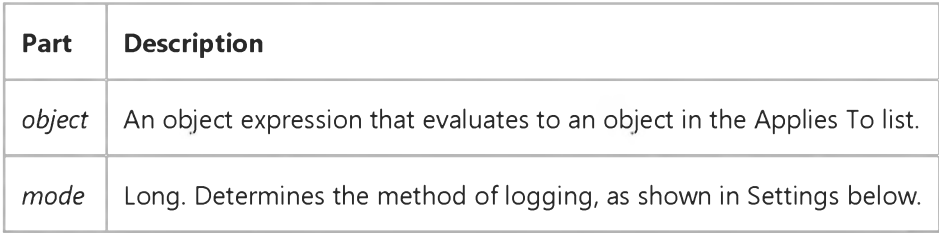

### Settings

The settings for *mode* are:

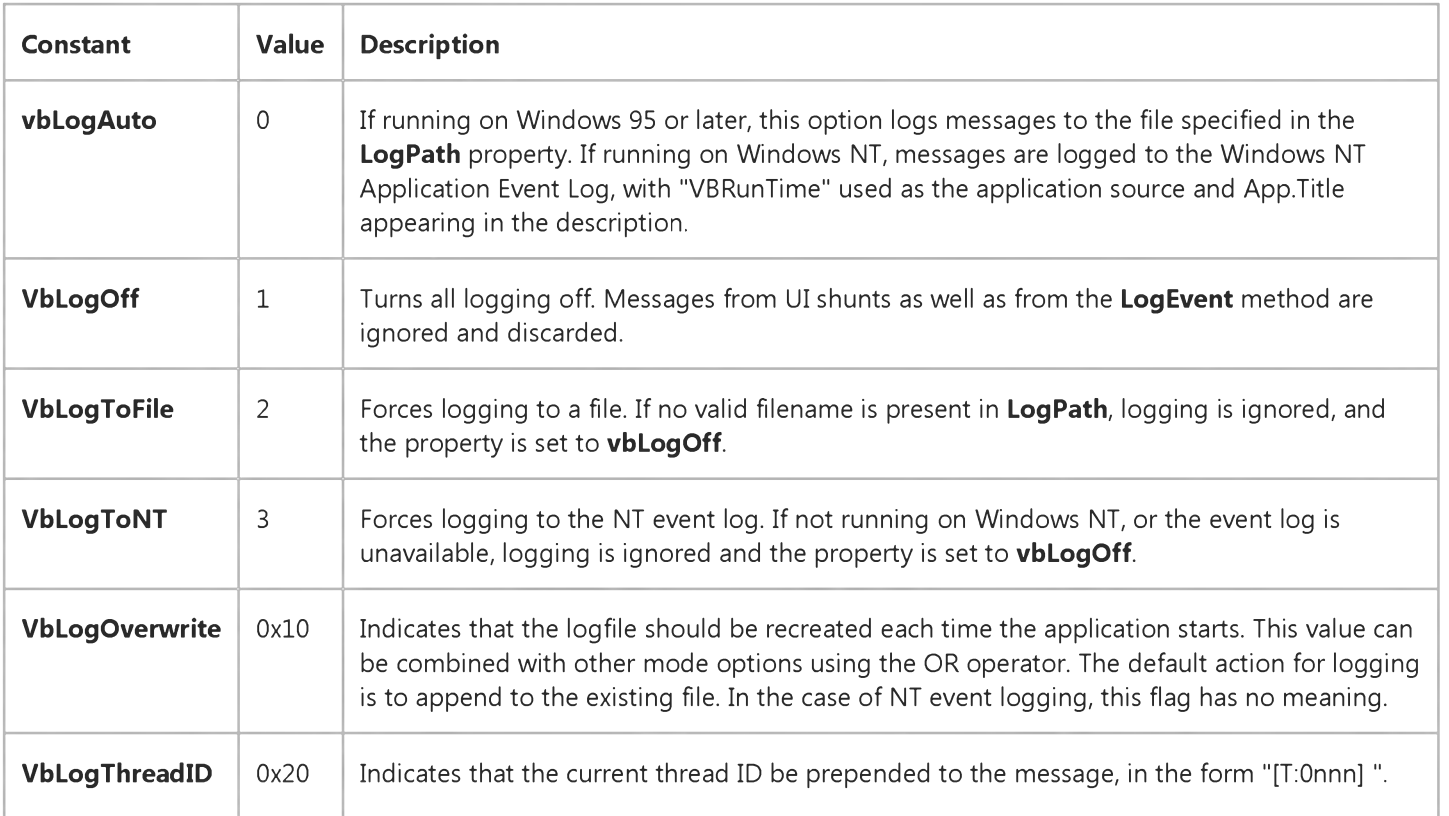

## 31. 12. 2017 LogMode Property

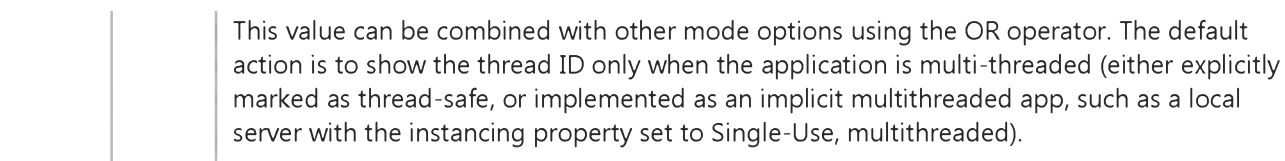

## Return Type

Long

# Visual Basic: MAPI Controls

Visual Studio 6.0

# LogonUI Property

[See Also E](https://msdn.microsoft.com/en-us/library/aa276331(v=vs.60).aspx)xample [Applies To](https://msdn.microsoft.com/en-us/library/aa228266(v=vs.60).aspx)

Specifies whether or not a dialog box is provided for sign-on.

## Syntax

*object*.LogonUI [ = *value ]*

## The LogonUI property syntax has these parts:

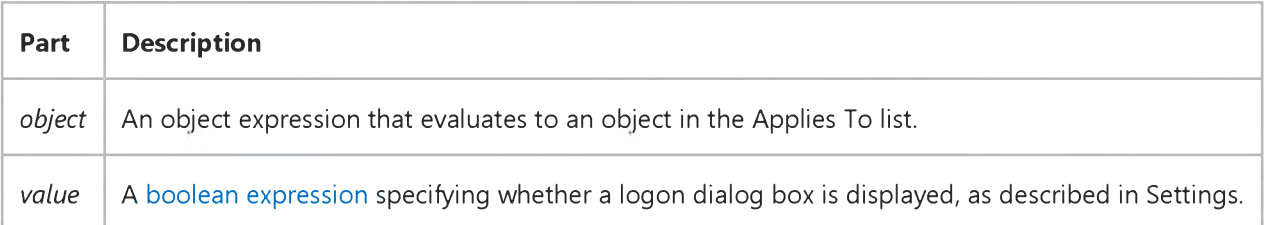

### Settings

The settings for *value* are:

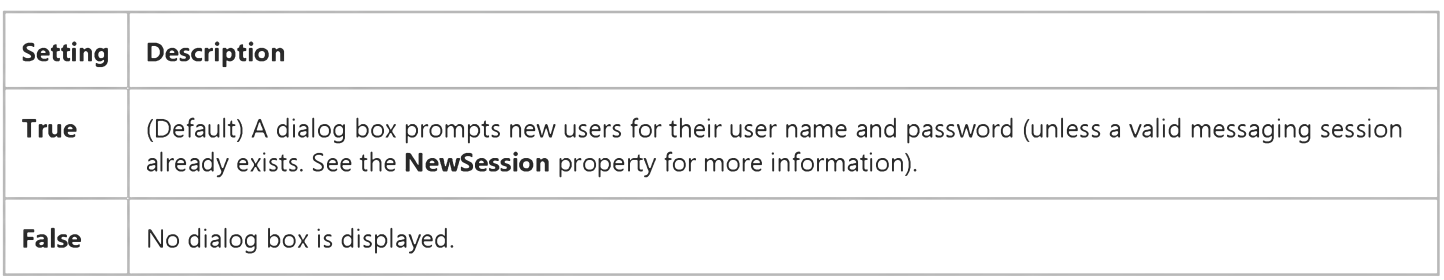

## **Remarks**

The False setting is useful when you want to begin a mail session without user intervention, and you already have the account name and password for the user. If insufficient or incorrect values are provided, however, an error is generated.

## Data Type

Boolean

## Visual Basic Reference

Visual Studio 6.0

# LogPath Property

[See Also E](https://msdn.microsoft.com/en-us/library/aa230128(v=vs.60).aspx)xample [Applies To](https://msdn.microsoft.com/en-us/library/aa267182(v=vs.60).aspx)

Returns the path and filename of the file used to capture output from the LogEvent method. Not available at design-time; read-only at run time.

### Syntax

*object.* LogPath = *path*

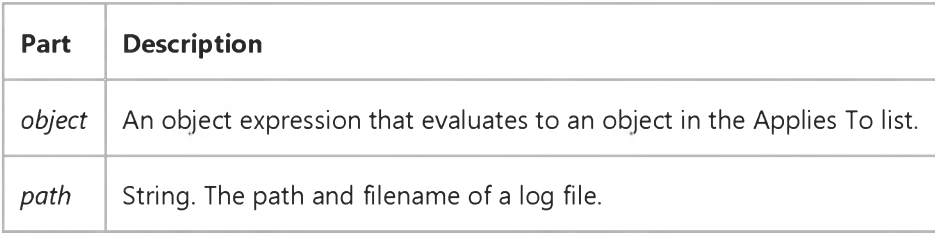

### Remarks

The LogMode property determines how logging will be carried out. If no LogPath is set, the LogEvent method writes to the NT LogEvent file.

## Visual Basic Reference

Visual Studio 6.0

# lpOleObject Property

See Also Example [Applies To](https://msdn.microsoft.com/en-us/library/aa267228(v=vs.60).aspx)

Returns the address of the object.

### Syntax

ob/ect.lpOleObject

The *object* placeholder represents an object expression that evaluates to an object in the Applies To list.

### **Remarks**

Many function calls in the ActiveX DLLs require the address of an object as an argument. Pass the value specified in the lpOleObject property when making API calls to the ActiveX DLLs. The value is 0 if no object is currently displayed. If a call is made to an API that makes a callback to the OLE container control, the result is unpredictable.

The address returned by this property is a pointer to the **IpOleObject** interface for the active object.